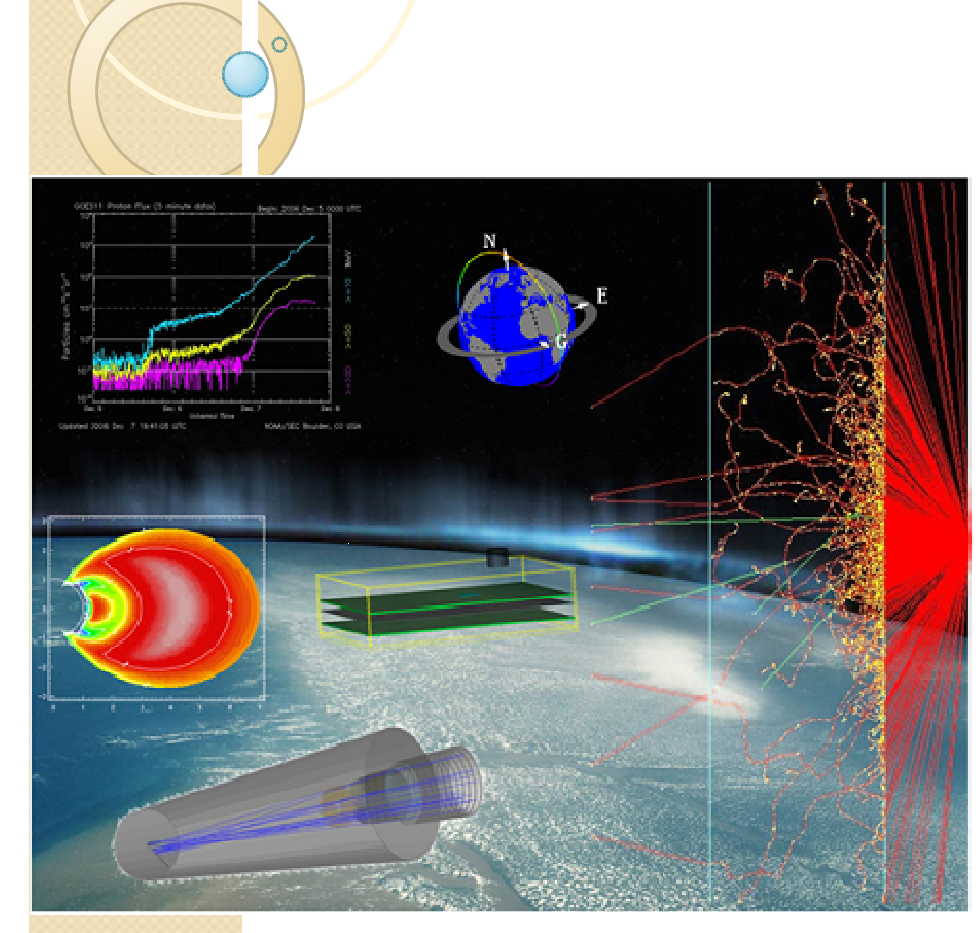

#### An Introduction to the REST-SIM Simulation Framework

Fan LeiRadMod Research

(and the REST-SIM project team)

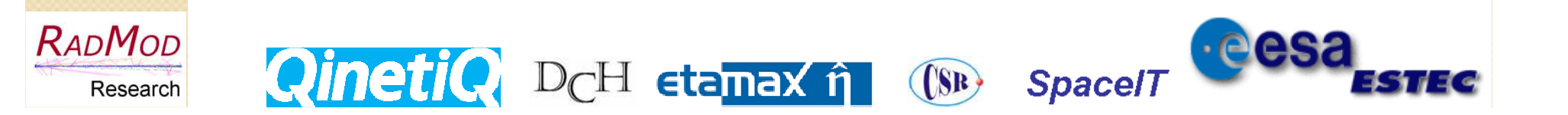

#### **Contents**

- $\bullet$ ESA Cosmic Version 2015-2025
- The REST-SIM Project
- The REST-SIM Framework
- **First Applications**
- Future Developments

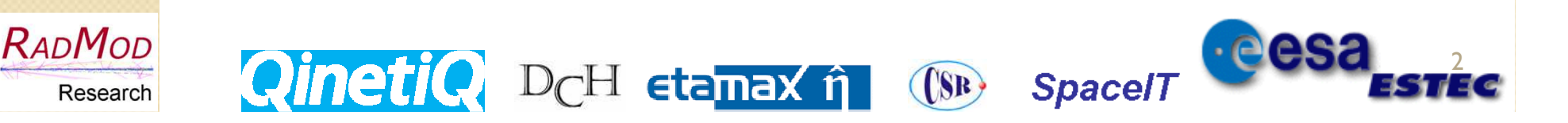

#### Cosmic Vision Missions programme

#### ESA's science missions for 2015-2025:

- -Over 150 missions have been proposed
- - 4 missions have been selected so far:
	- L class: JUICE (L1,2022)
	- M class: Solar Orbiter (M1, 2017), Euclid (M2, 2020)<br>• S class: CHEOPS (S1 2017)
	- S class: CHEOPS (S1,2017)
- Other L class candidates:
	- IXO/ATHENA: Advanced Telescope for High Energy Astrophysics
	- LISA/NGO: New Gravitational wave Observatory
- New M3 studies:
	- EChO (Exoplanet Characterisation Observatory)<br>• STE OUEST (Space Time Explanar and Quantum
	- **STE-QUEST** (Space-Time Explorer and Quantum Equivalence Principle<br>Space Test) Space Test)
	- MarcoPolo-R (Asteroid sample return)
	- LOFT (Large Observatory For X-ray Timing)<br>• PLATO (PLAnetary Transits and Ossillations
	- **PLATO (PLAnetary Transits and Oscillations of stars)**

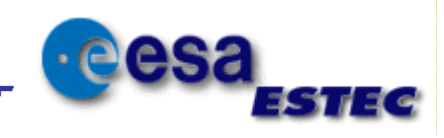

Research

RADMOD

### REST-SIM Project

- Radiation Effects on Sensors and Technologies for Cosmic Vision Missions (CVM)
- $\bullet$  Main objectives:
	- Survey of the proposed CVM technologies and review their radiation susceptibility
	- Review existing radiation effects analysis tools and capture the SF requirements
	- $\circ$ Design and implement the SF
	- Demonstrate the SF capabilities
- The project team:
	- QinetiQ (now RadMod), etamax, SpaceIT, DHC and UCL/CSR
	- ESA technical officers: Giovanni Santin & Petteri Nieminen
- Main development activities have been completed in 2012  $\bullet$

http:/spitfire.estec.esa.int/trac/REST-SIM

## REST-SIM Simulation Framework

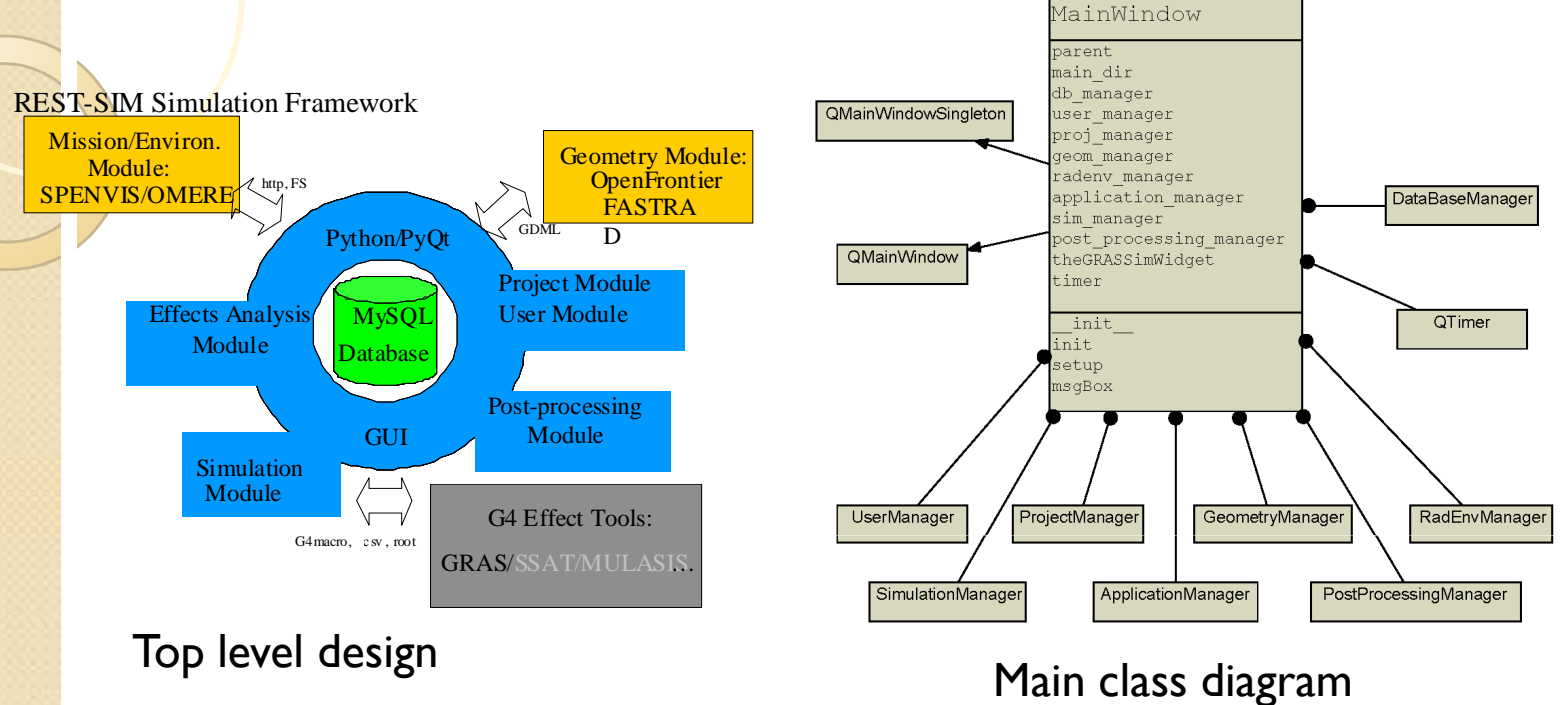

Key s/w technologies:

- Python and PyQT main programming lang. and GUI<br>• GRAS/Geant4 particle transport and effects simula
- GRAS/Geant4 particle transport and effects simulation tool<br>• OpenCascade geometry modelling

(SR)

**Spacel** 

 $\cdot$ eesa

- OpenCascade geometry modelling<br>• NumPy SciPy & Matplotlib post-pre
- NumPy, SciPy & Matplotlib post-processing<br>• MySOL internal database
- MySQL internal database<br>tools:

• Eclipse/Pydev, QtDesigner

Main tools:

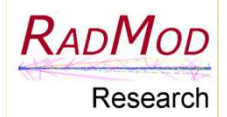

### REST-SIM SF Components

- **User manager**: sets up a single user (anonymous, without login) or multi user environment (with registration and login)
- **Project manager**: all configuration and run parameters, user inputs, run results, post-processing products, ... are organised in projects.
- • **Environment manager:** set up connections to a SPENVIS server and import environment spectra from SPENVIS, OMERE or via direct user file import.
- •**Geometry manager:** import GDML files or set up, run and import files from ESABASE2 and FASTRAD.
- • **Application manager:** set up the parameters for the selected effects tool.
- •**Simulation manager:** define host environments for simulation runs and schedule the run execution
- • **Post-processing manager:** visualise and plot results, apply response functions and user defined functions.
- • **Database:** storage of user defined parameters, imported and generated files, simulation setup and progress, ...

(SR)

**Spacel** 

D<sub>C</sub>H etanax î

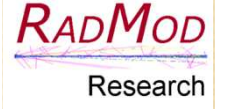

•

#### REST-SIM SF GUI

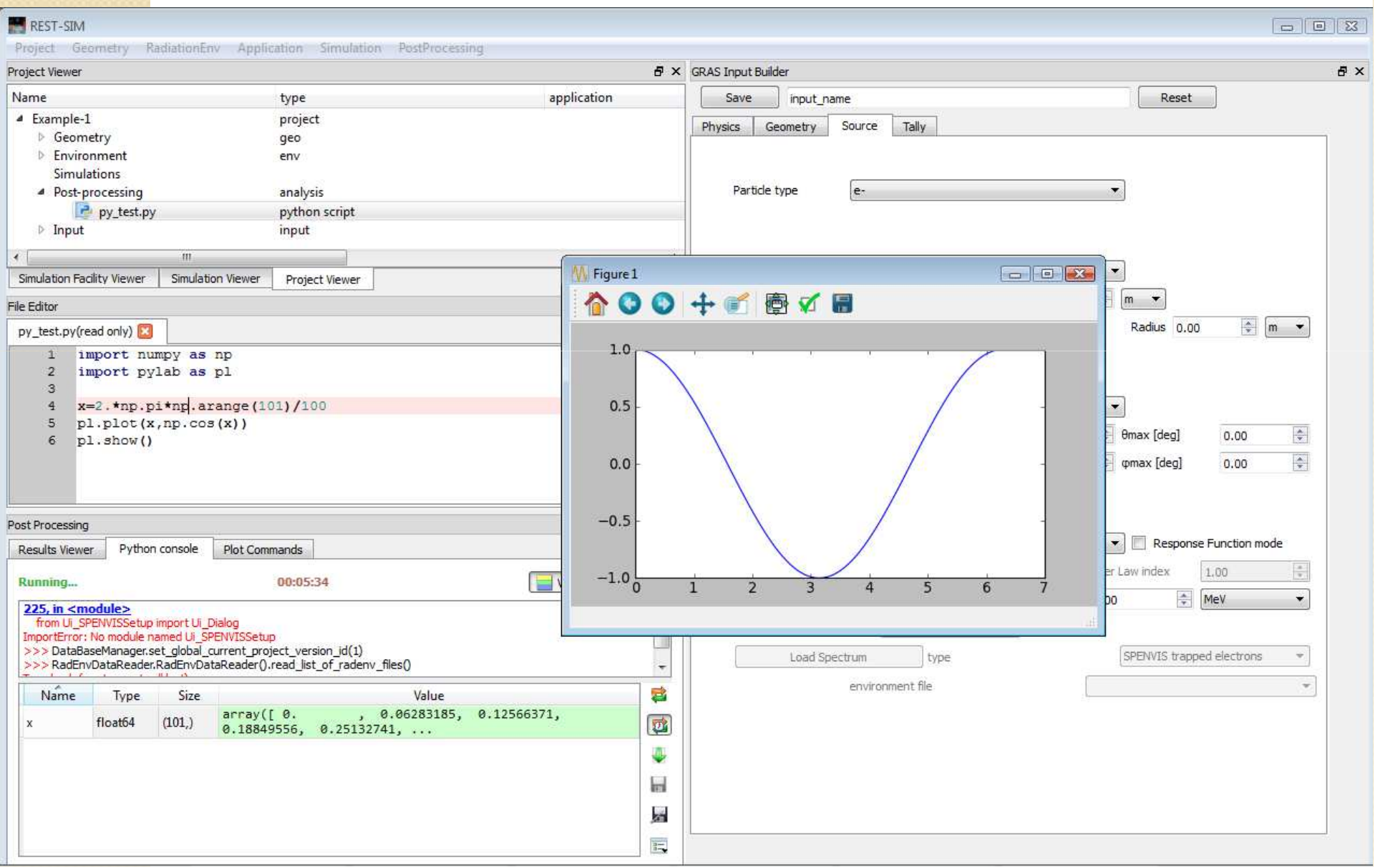

#### Project manager

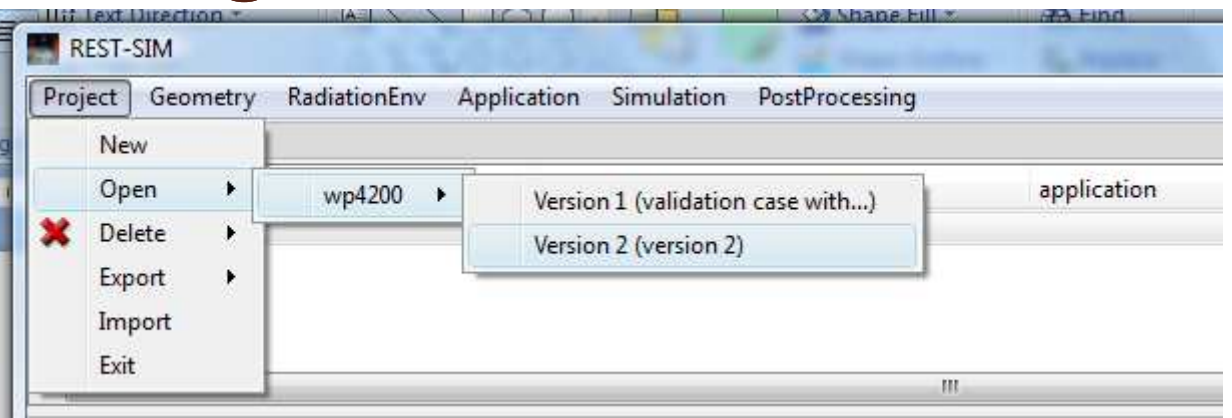

- •Create new and delete existing projects
- • Create and delete project versions: creates a copy from a selected base version
- •Share/unshare project versions with other users
- •Block/unblock project versions
- • Export/import projects: write/read all project files into/from a directory tree on disk
- • Project viewer: GUI panel listing project version files with rightclick actions: view, edit, delete, run, ...

D<sub>C</sub>H etamax î

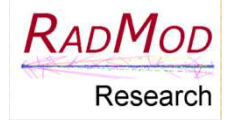

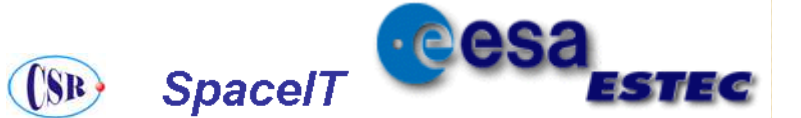

## RadEnv Manager

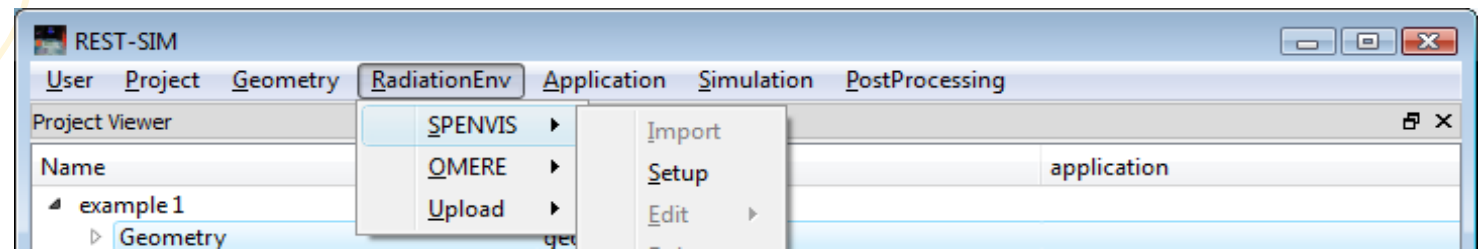

Mission environments can be modelled using SPENVIS and OMERE

• run from REST-SIM<br>• environ, data are in

**RADMOD** 

Research

• environ. data are imported and saved in the project database

User can also upload environ. specifications directly

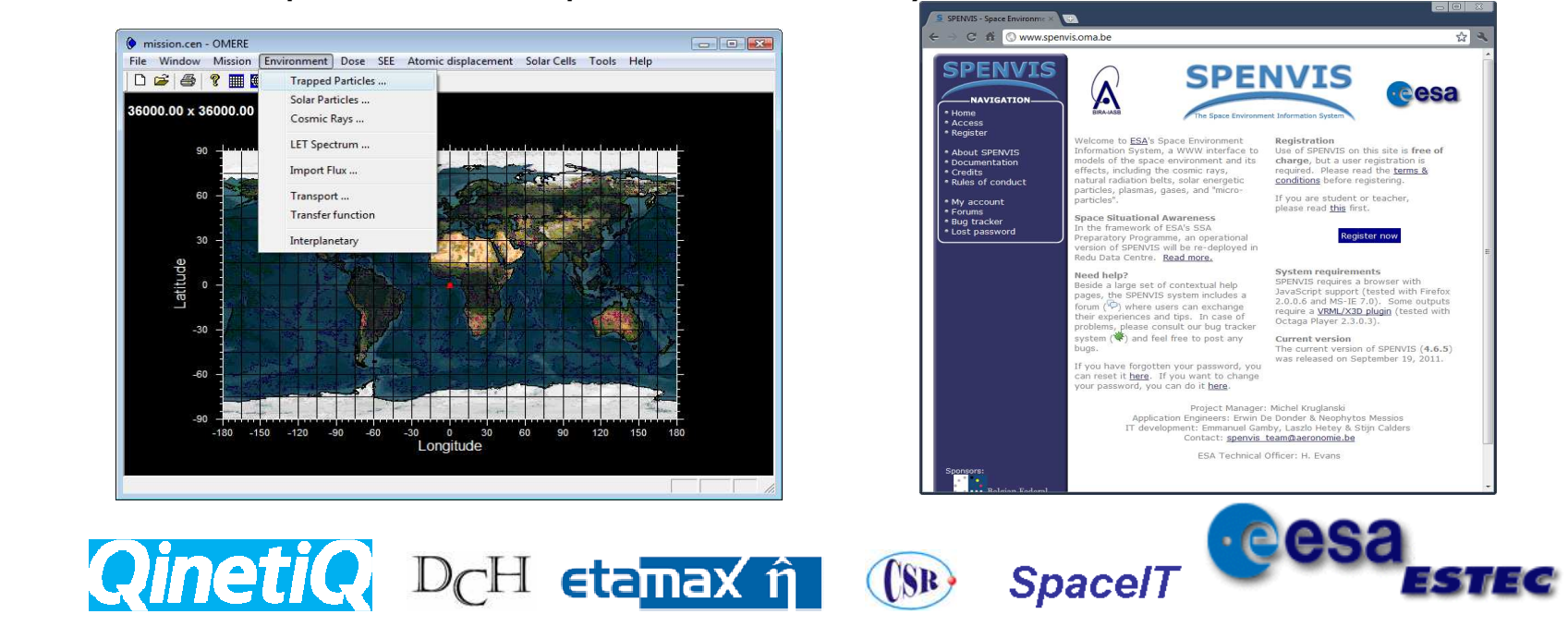

### Geometry Manager

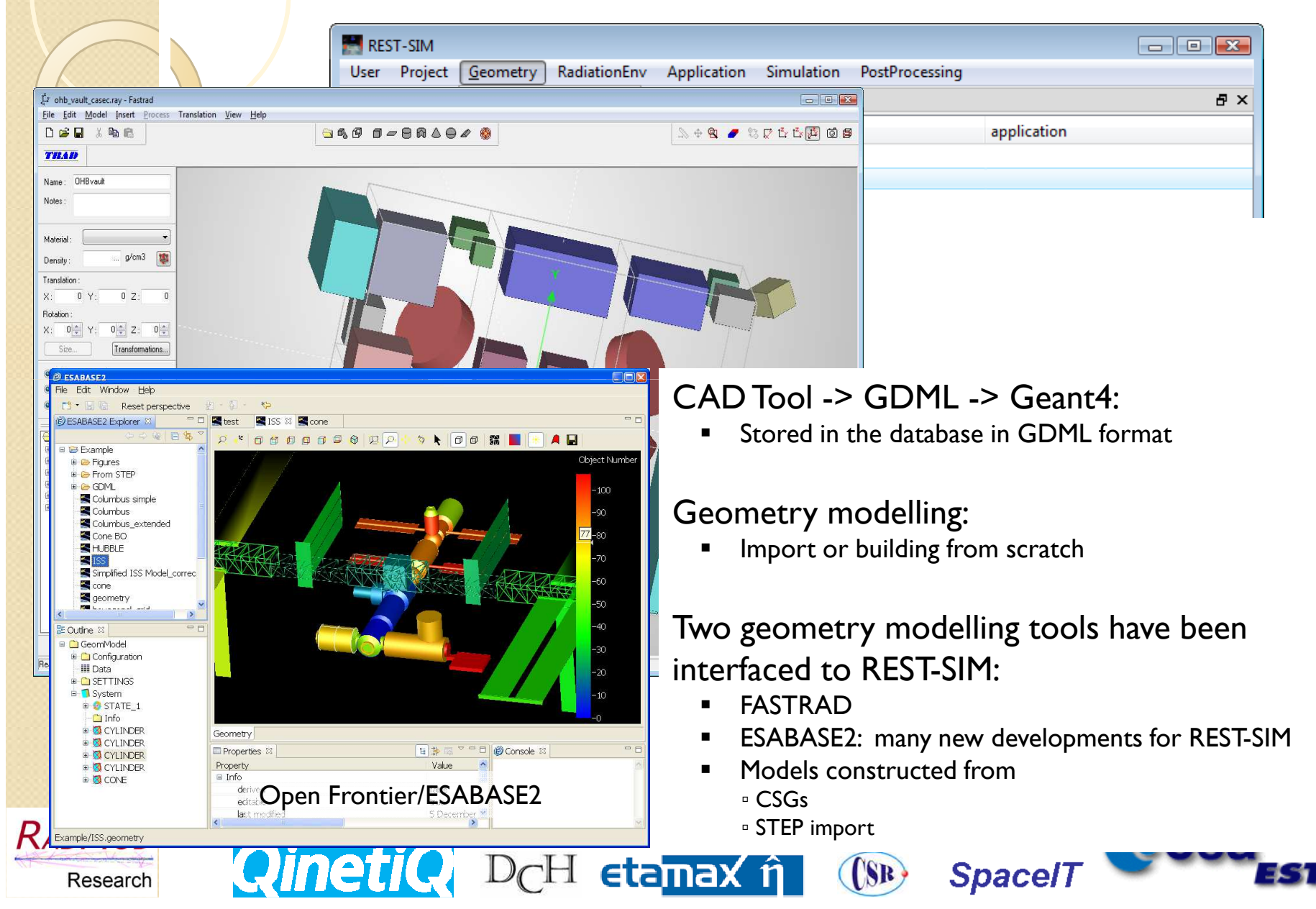

#### Application/Effects Analysis Manager

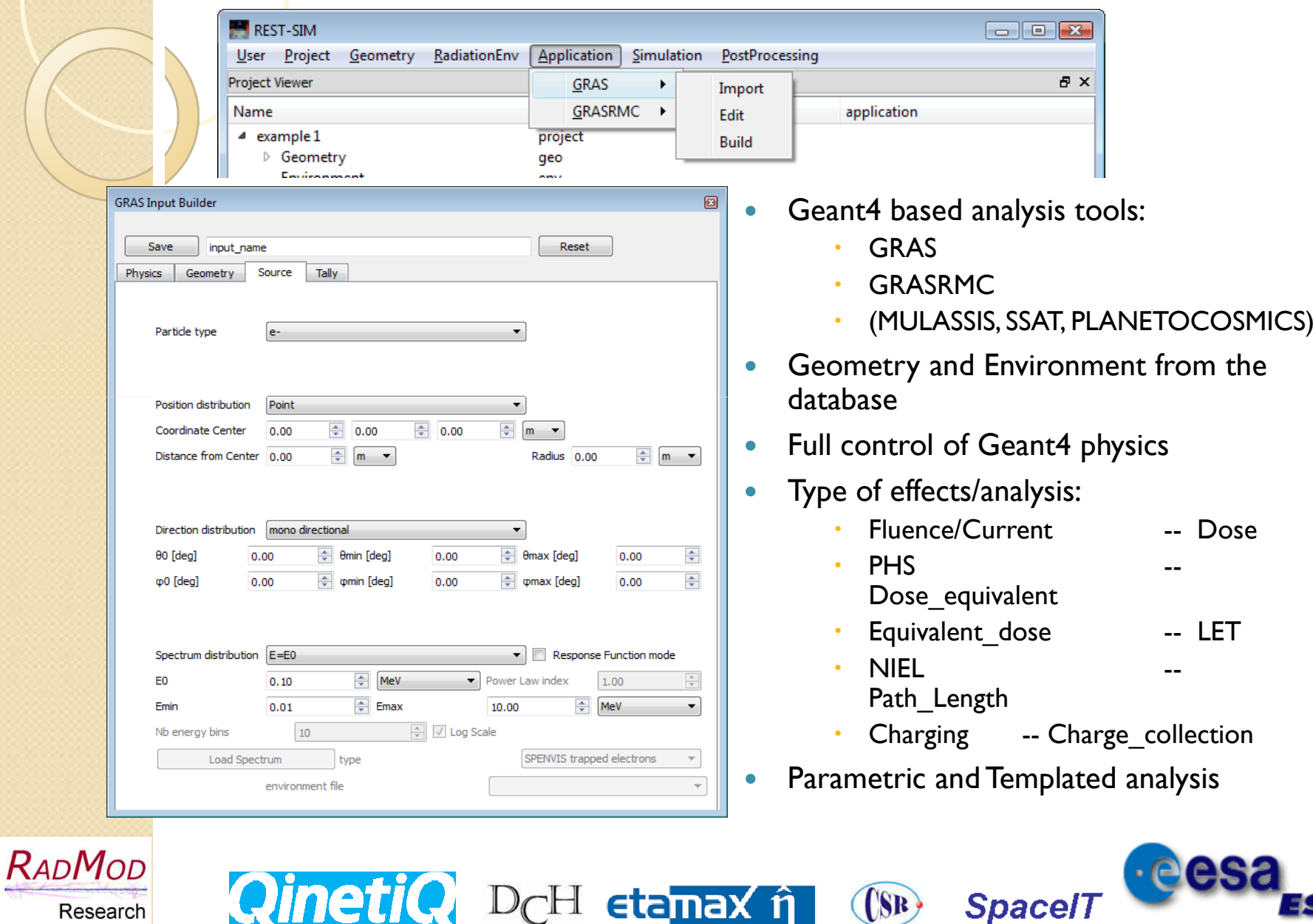

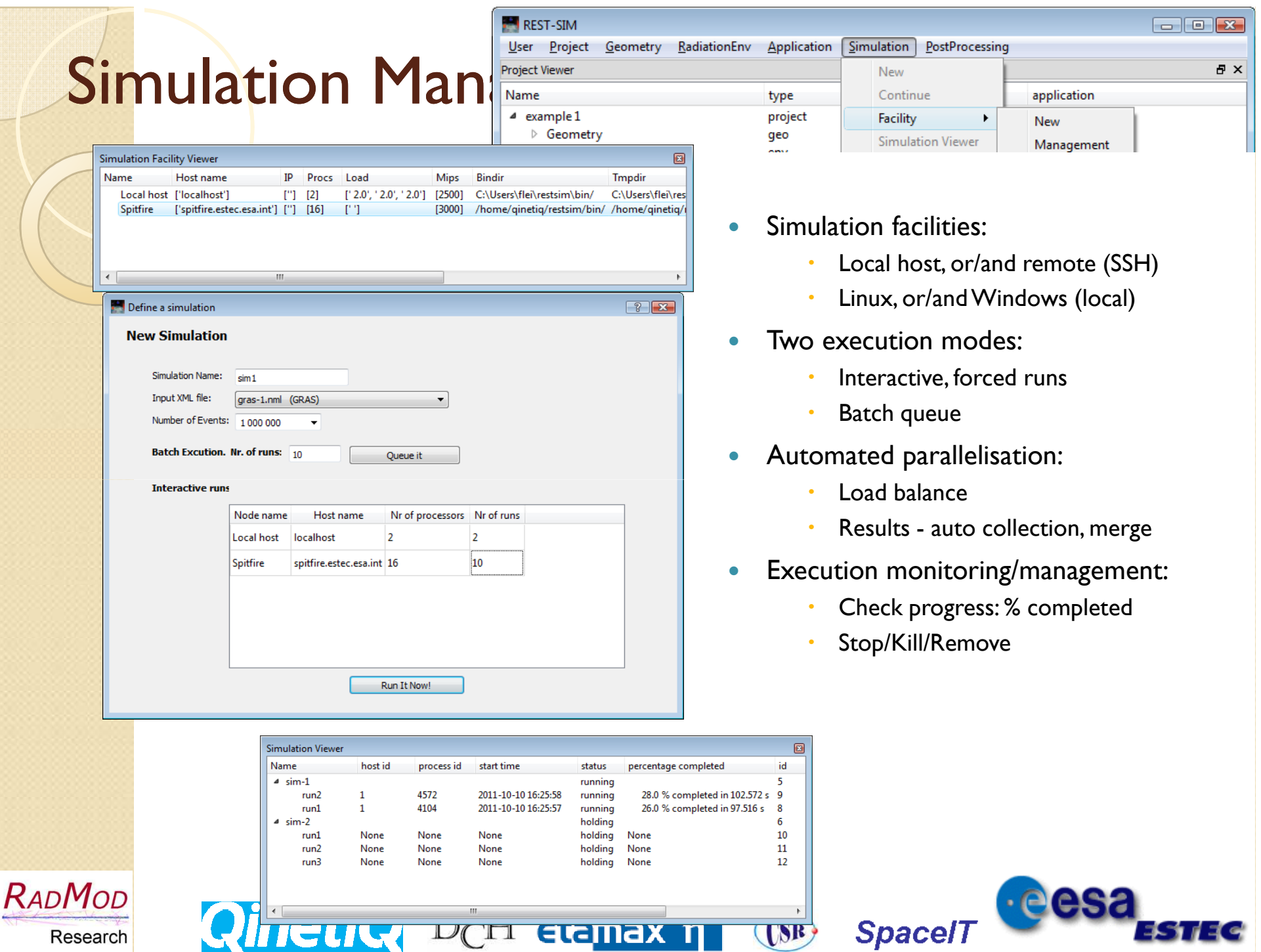

#### Post-processing manager

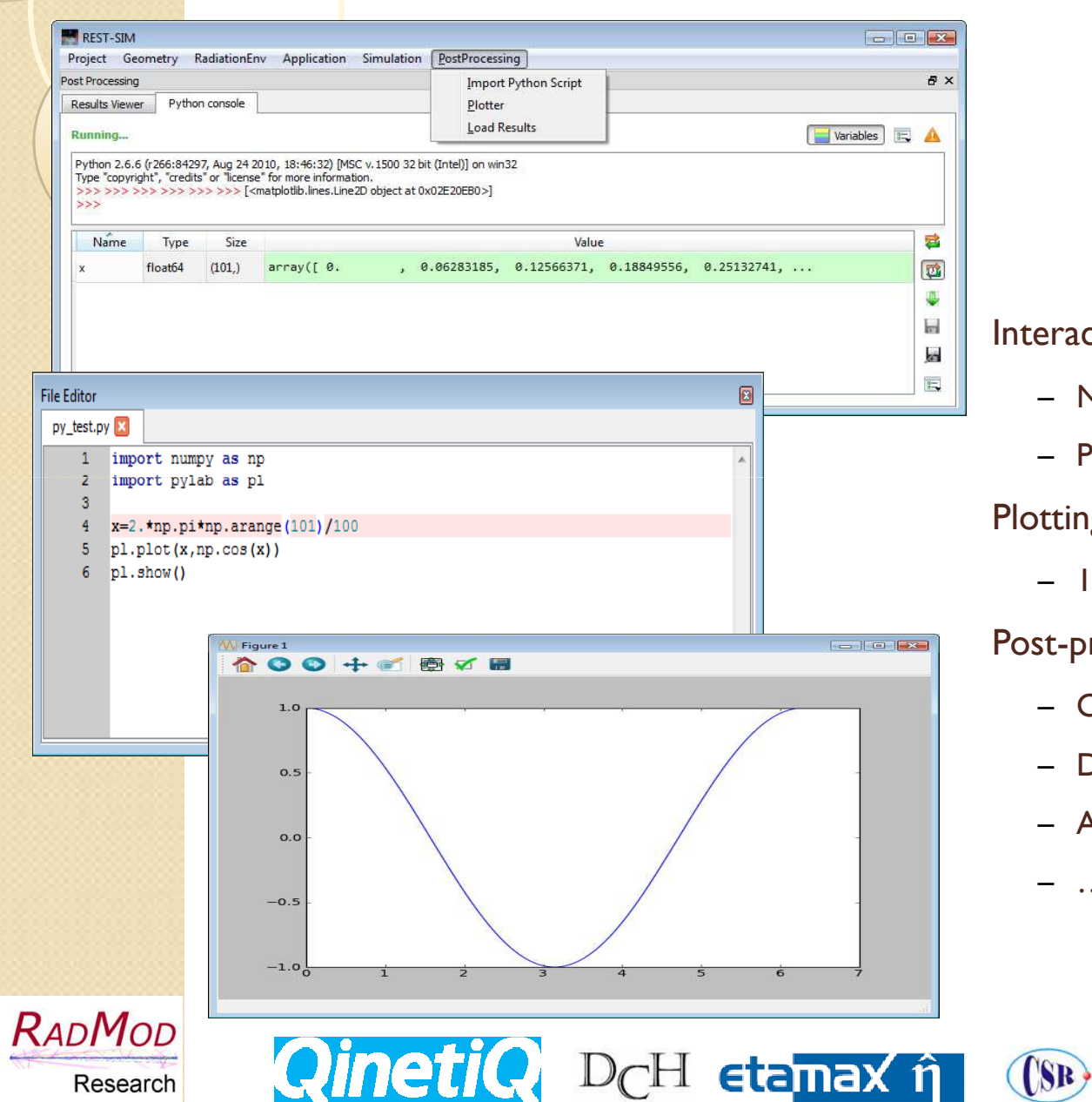

#### nteractive Python scripts

- − NumPy, SciPy, Matplotlib
- − Python console and editor

#### Plotting:

− 1d/2d histograms

#### ost-processing:

− Operation on histograms

**Spacel** 

- − Derivative parameter analysis
- − Analysis based on response functions

·eesa

− …

#### Demonstration Application: JUICE

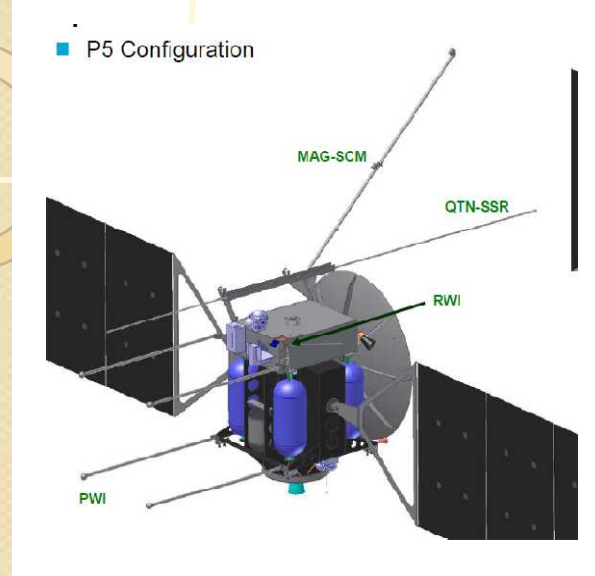

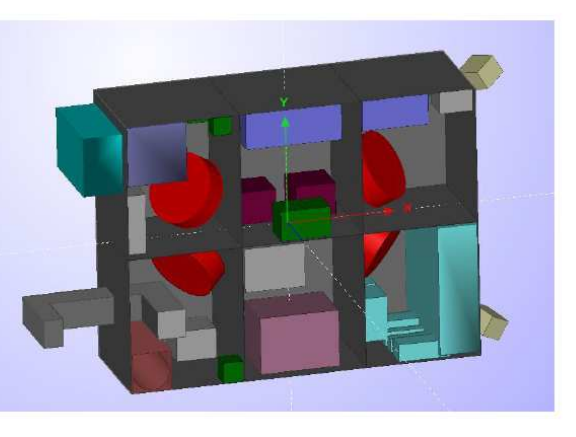

- 0 Two demonstration applications:
	- JUICE
	- Solar Orbiter
- JUICE:
	- -Environments: ESA specifications
	- - Geometry Model:
		- Simplified OHB study configuration
		- Detailed geometry model of the StarTracker/APS
		- Modelled with FASTRAD
	- - Analysis:
		- TID the APS/StarTracker, and others
		- Comparison with SSAT results

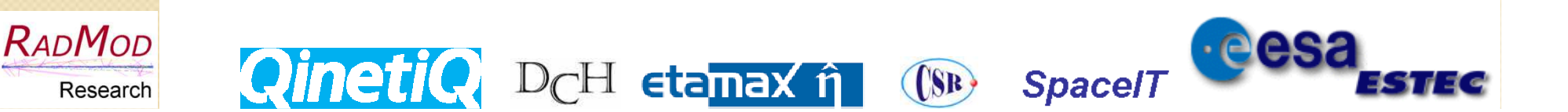

### JUICE - Environments

**ESA Specification:** 

 $\bullet$ 

- Memorandum on 'Radiation Environment Specification for Jupiter Mission Reformulation Activities' (SRE-PA/2011.050/CE issue 1.3, 10/08/2011)
- Two mission scenarios:
	- Baseline: Callisto + Ganymede
	- - Flybys: No Callisto + 2 Europa flybys
- $\bullet$ Total proton and electron fluence spectra

**QinetiQ** D<sub>C</sub>H etamax î

- proton\_basline.txt
- proton\_flyby.txt
- electron\_basline.txt
- electron\_flyby.txt
- 0 proton\_flyby.txt
- ۰ # JUICE flyby proton fluence

(SR)

۰ # Energy spectrum

۰

- ۰ Energy Differential flux Integrated flux
- ۰  $(MeV-I.cm-2.sr-I)$   $(cm-2.sr-I)$

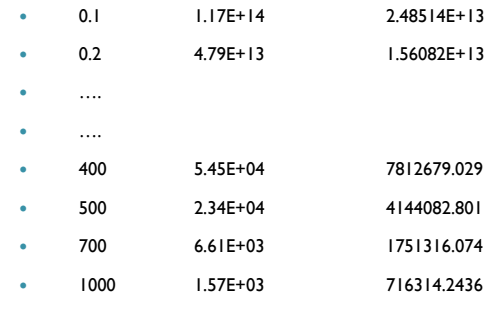

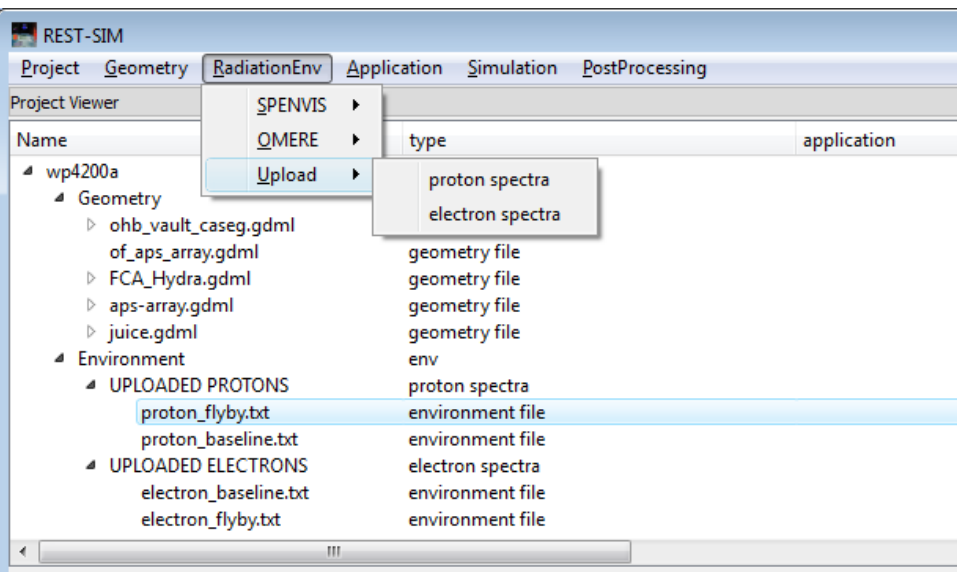

**Spacel** 

**eesa** 

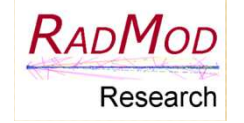

## JUICE Geometry: QinetiQ/OHE CRIP MODEL CONDIT

A FASTRAD model of the service and payload modules of JUICE have been created using FASTRAD, based on the results of a separate study by OHB/QINETIQ

0

Most components are housed in a vault which is not shown

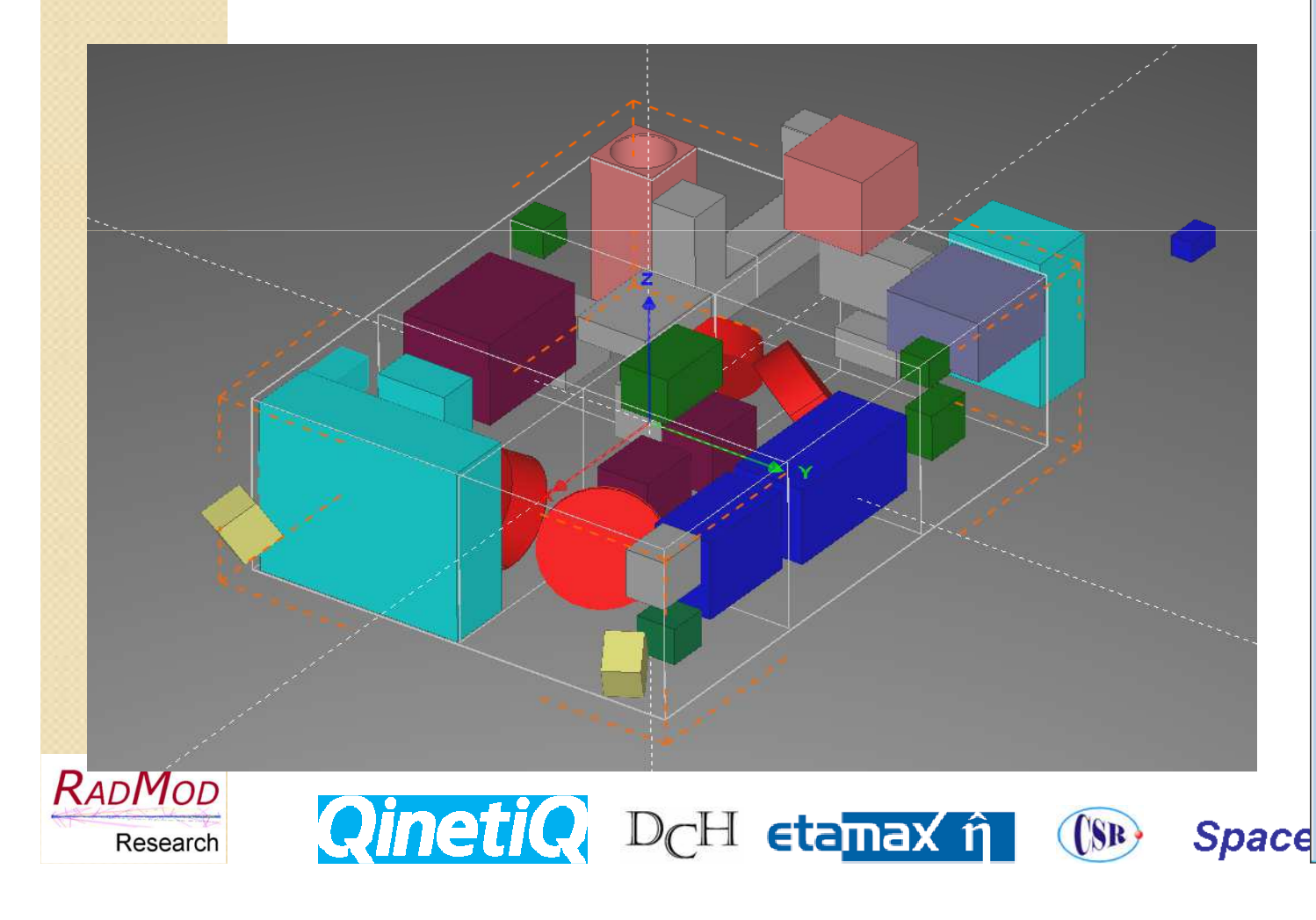

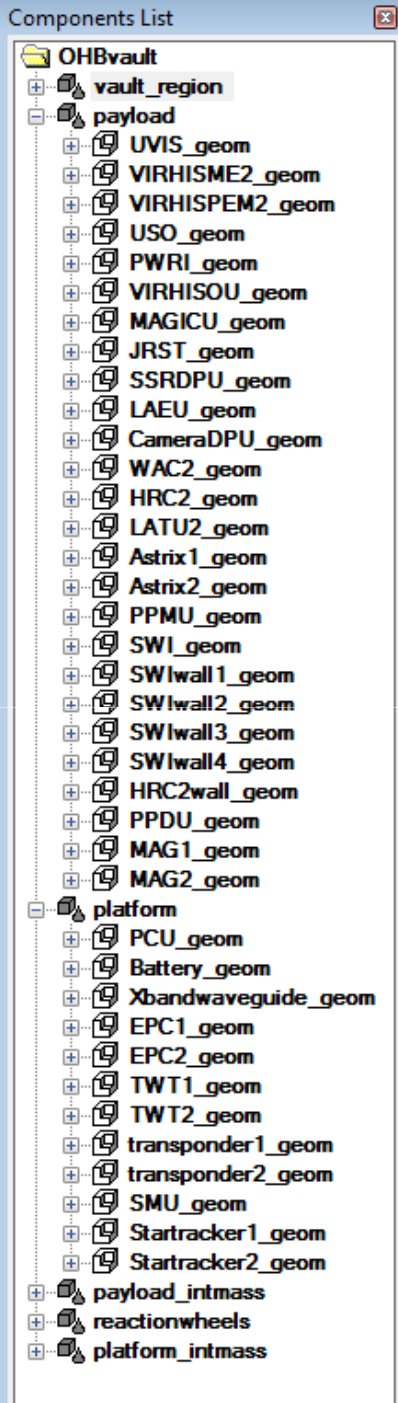

### JUICE Geometry: Detailed model of the Star Tracker

A FASTRAD model of the Star Trackers has been developed by SODERN and made available to the REST-SIM project.

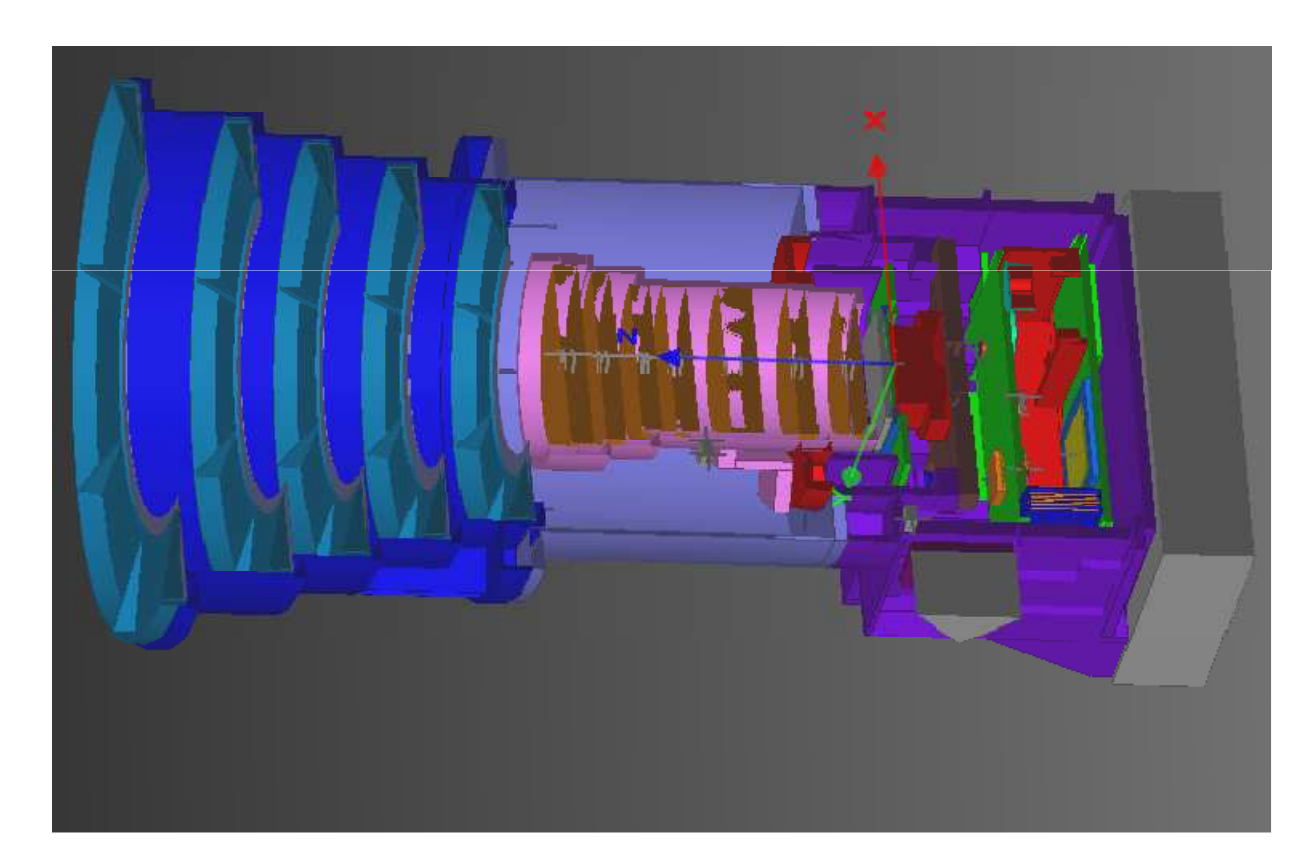

**QinetiQ** D<sub>C</sub>H etanax î (SR)

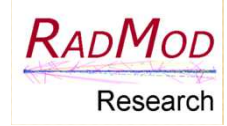

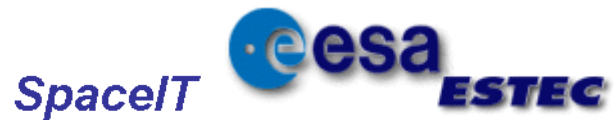

#### JUICE Geometry: QinetiQ/OHB + SODERN model

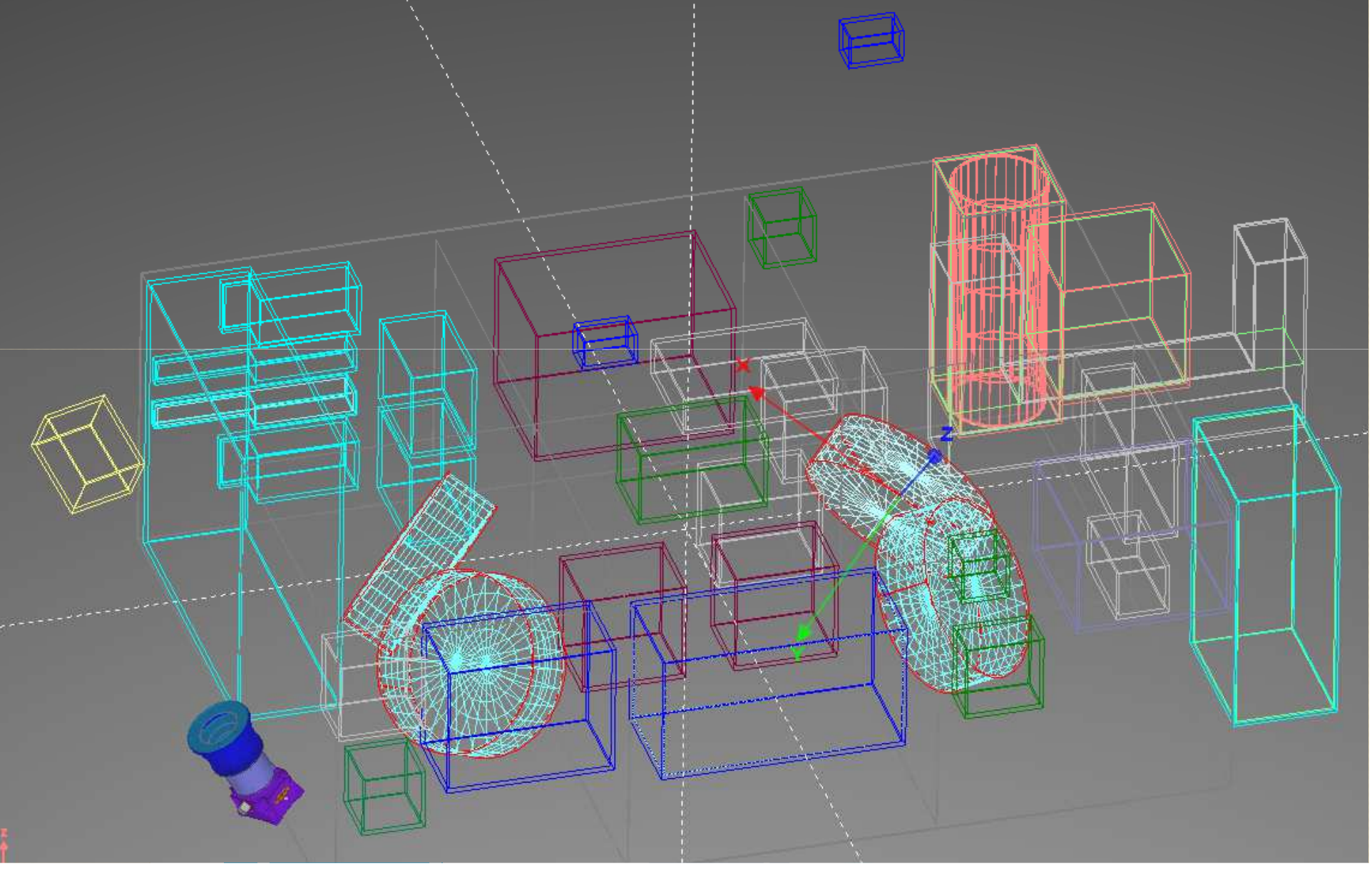

#### TID Analysis with GRASRMC

TID analysis:

-

è

 $R_{\ell}$ 

- GRASRMC
- $\cdot$  QinetiQ/OHB geometry model

**Project Viewer** 

- Both baseline and flyby environments
- - For 10 different units in the payload and service modules

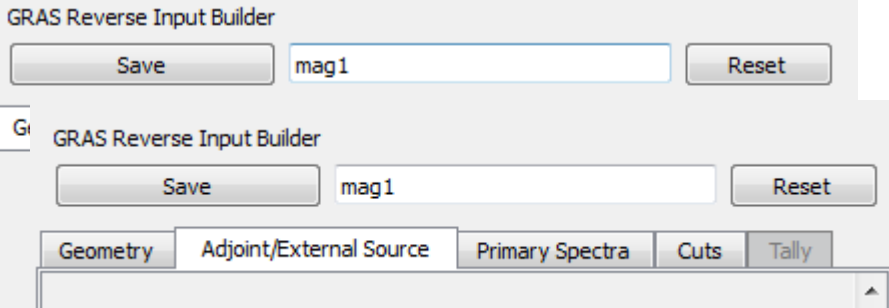

圖

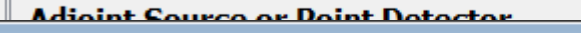

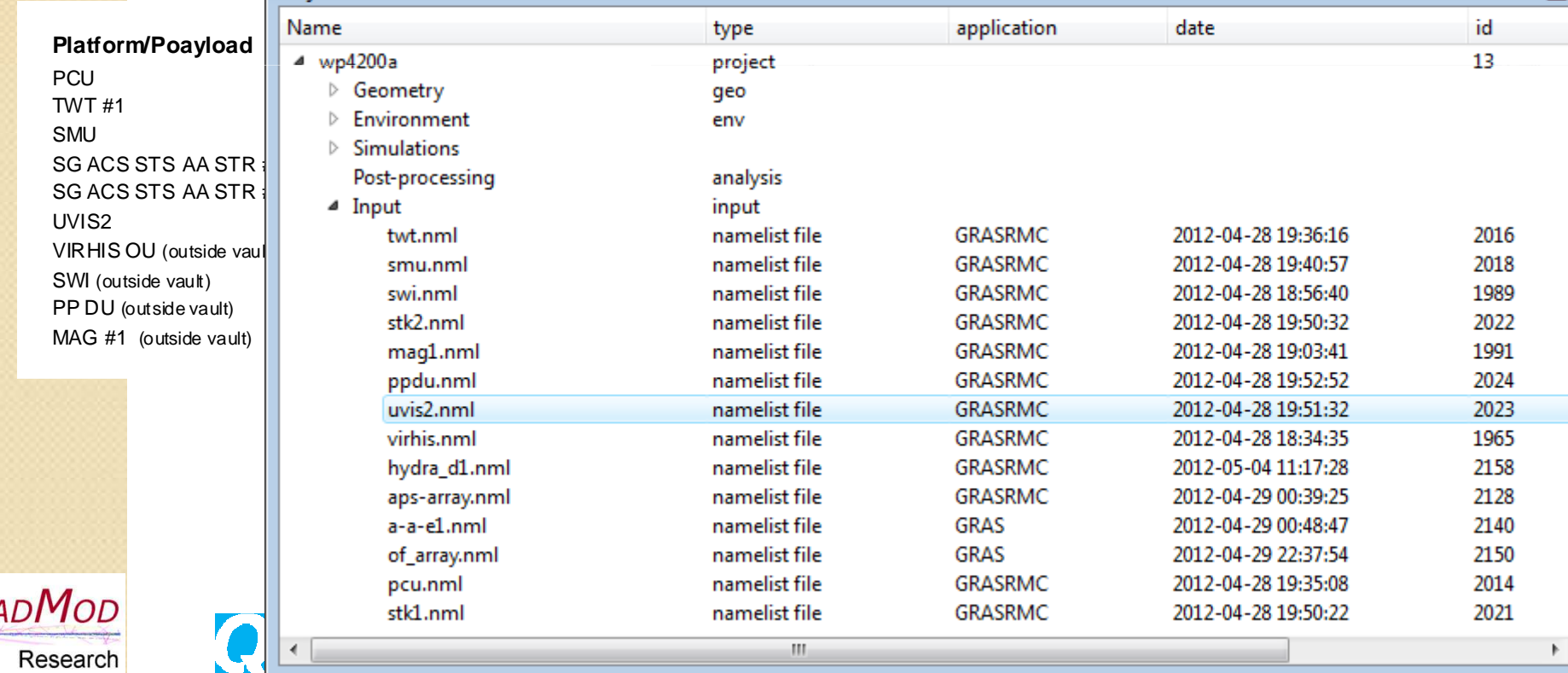

#### Simulation executions

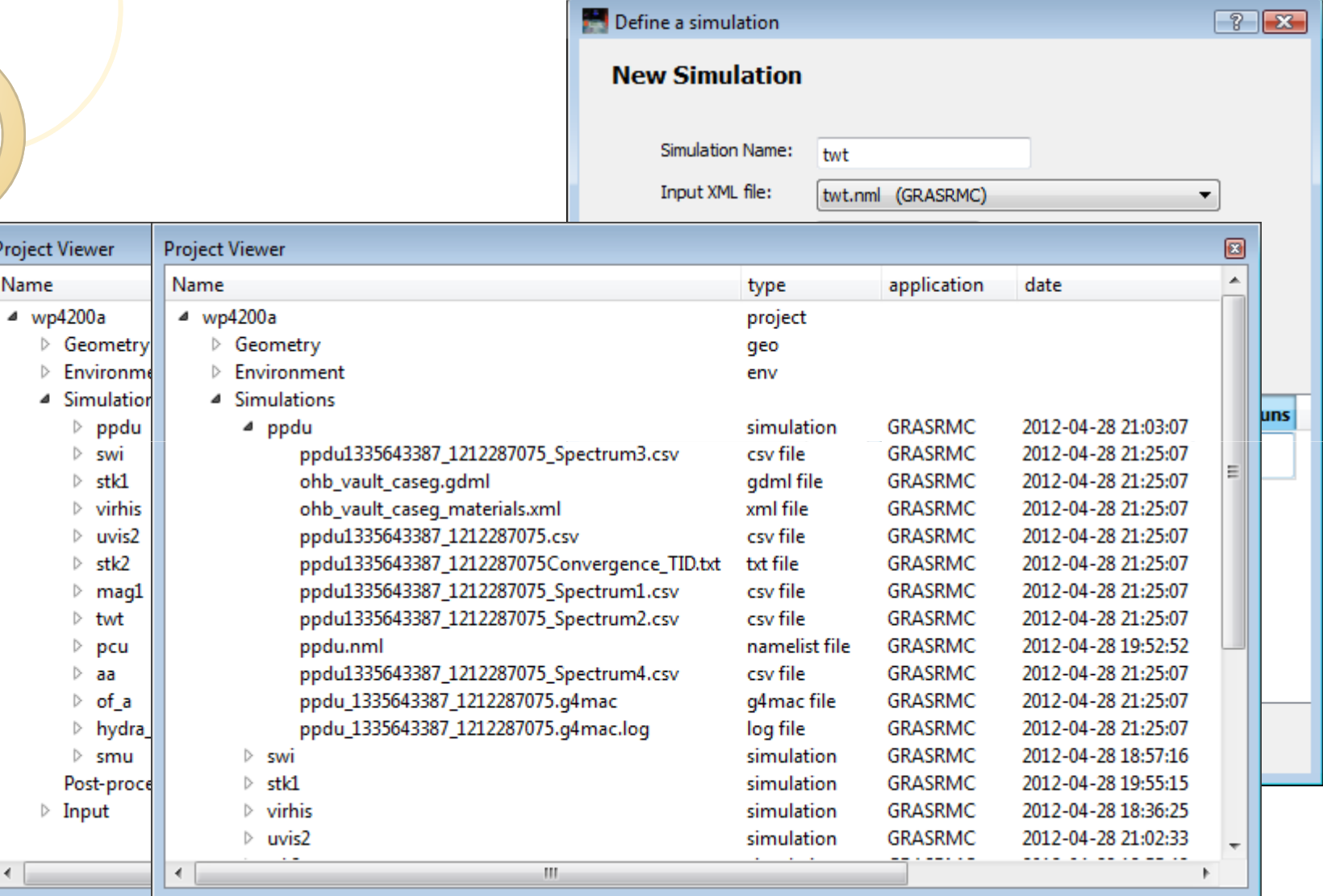

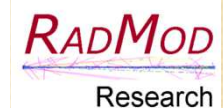

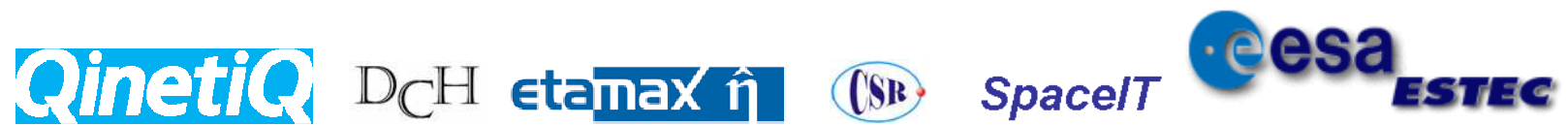

#### GRASRMC Simulation Results

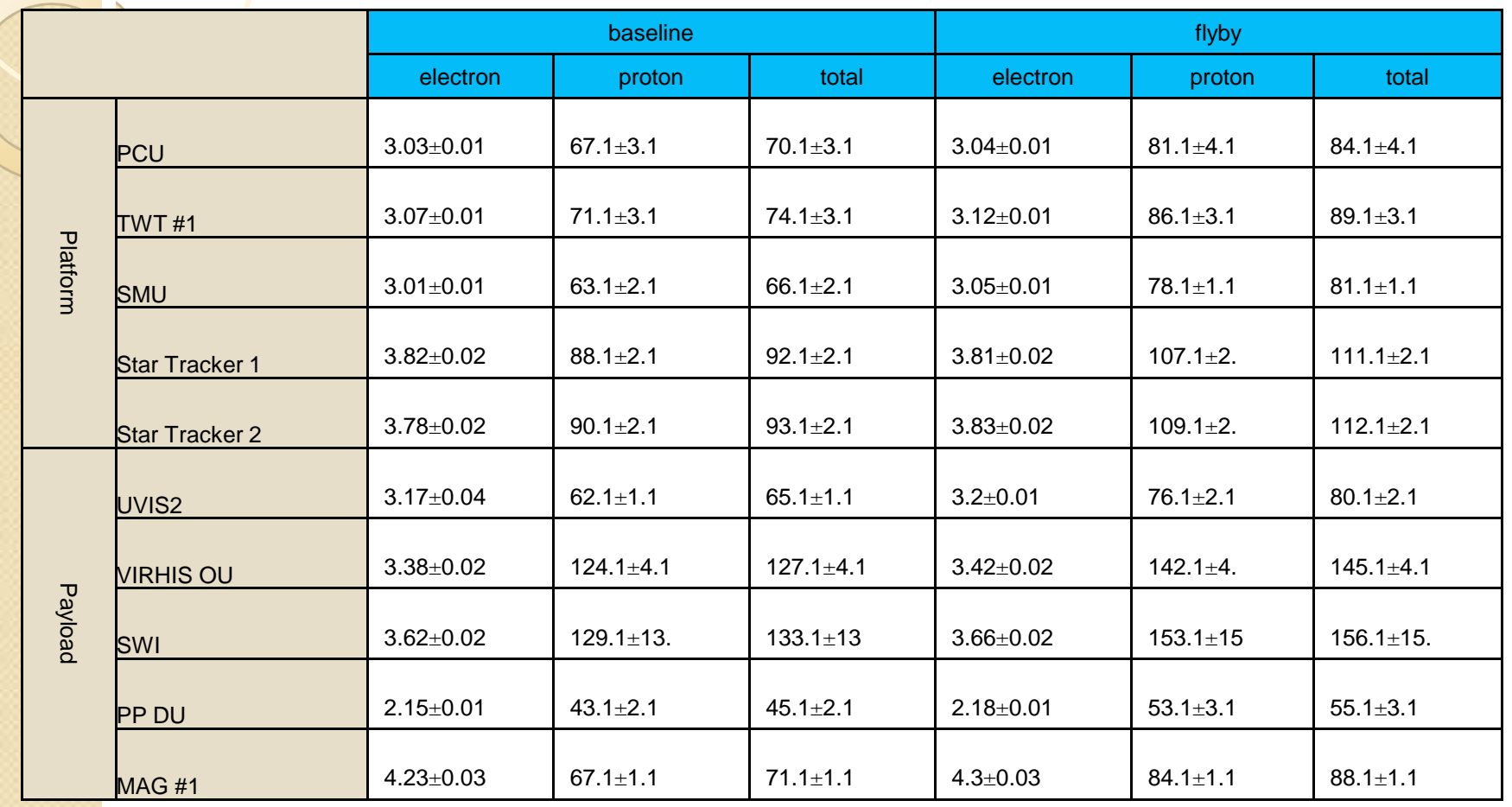

TID in krad(Si)

**QinetiC**, D<sub>C</sub>H etanax î (SR) Space/T

**eesa** 

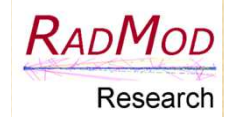

#### Comparison with SSAT Results

 SSAT analysis were carried out for the same locations with the same geometry model. The calculated TID in krad(Si)

●

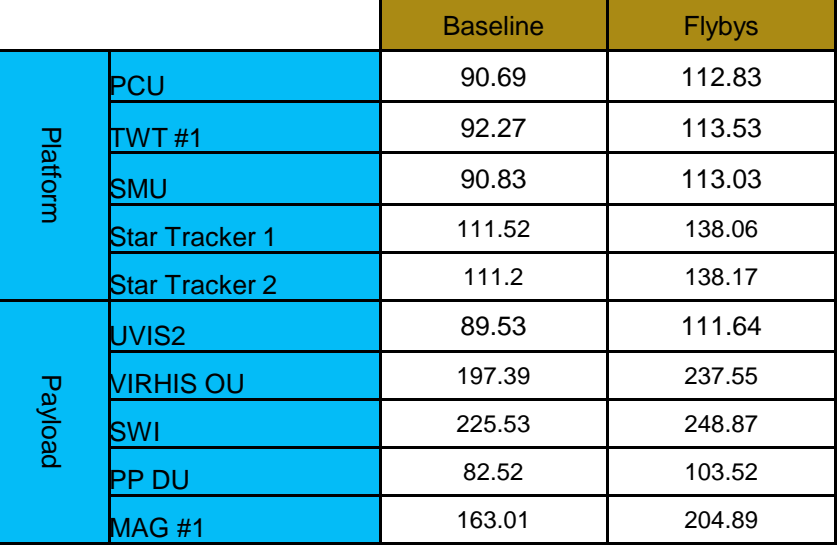

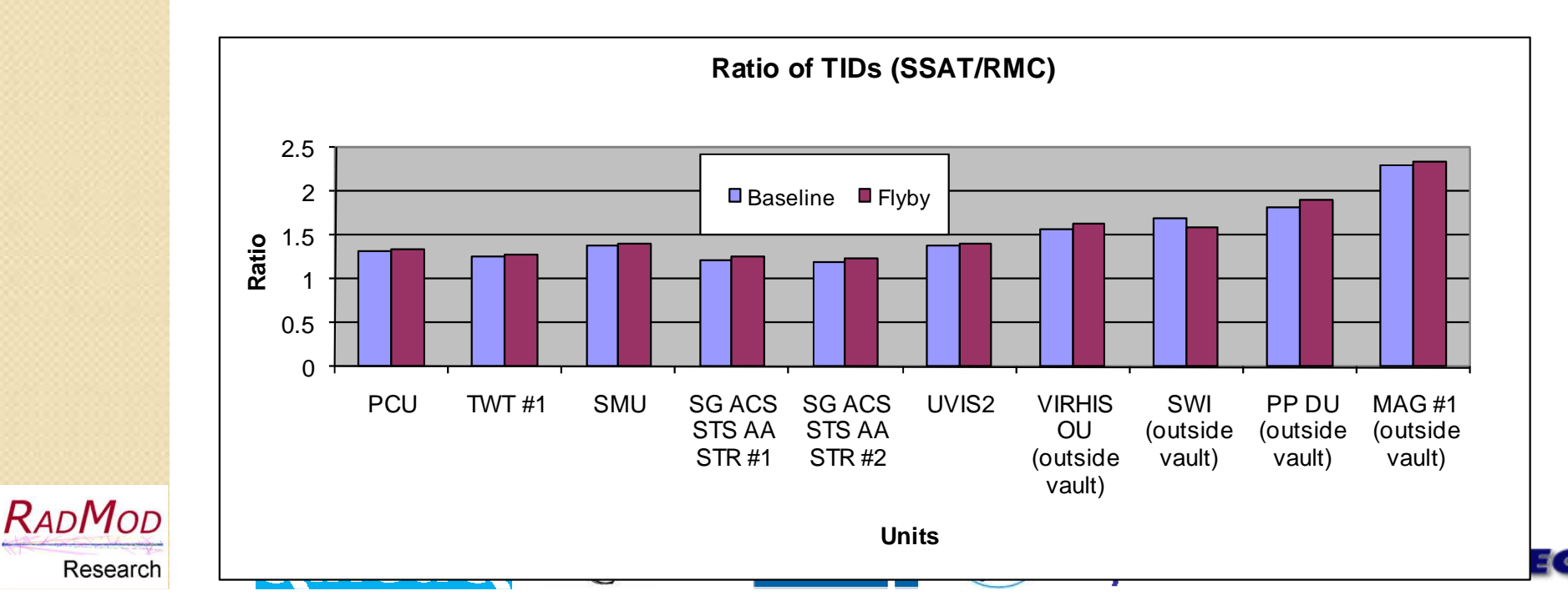

#### Future Developments

- A new team has been assembled in response to new ESA ITT (CIRSOS): New Integrated Modelling Environment (IME)
	- $\circ$ collaborative and iterative modelling approach, operational s/w for CVMs
- $\bullet$  Geometry manager
	- Model configuration tool: GDML modular schema
	- New visualisation tool
- $\bullet$  Application tools
	- $\mathsf{o}$  Internal Charging (IC) analysis
		- Based on the ELSHIELD work
		- Build-in libraries of materials and components at risk
	- $\circ$ SSAT

 $\bullet$ 

- 2-stage analysis approach
	- FMC and RMC in both stage
- General parametric analysis
	- Template based solution
- 0 Simulation manager

**Qineti(** 

- $\bullet$ Utility to use commercial cloud computing facilities, e.g. EC2
- $\bullet$ Lots of enhancement to post-processing and many more…

D<sub>C</sub>H etamax î

(SR)

**Spacel** 

23

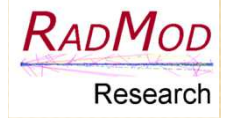

#### Backup slides

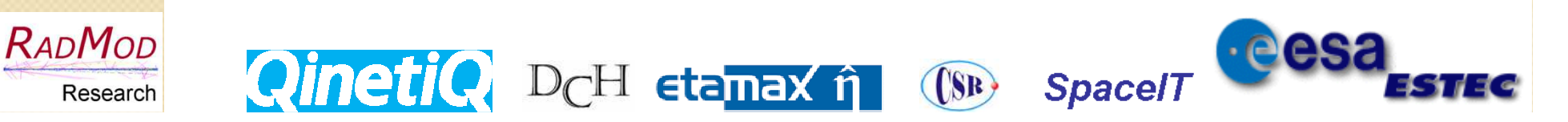

#### Interactive Python console/ Python

#### editor

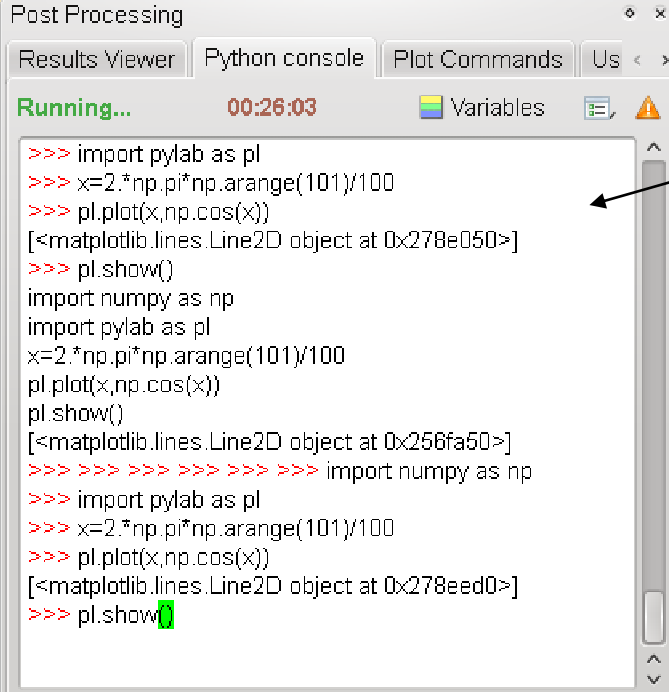

#### Python script editor

- − Syntax recognition based on QScintilla
- − menu for run, save, edit, add commands

Interactive Python console

- − Using the Spyder python library
- − Run of user script from popup menu of the PYTHON editor
- − Visualisation of python command send by the GUI
- − Pre imported modules : numpy, pylab, DataManager, function loading

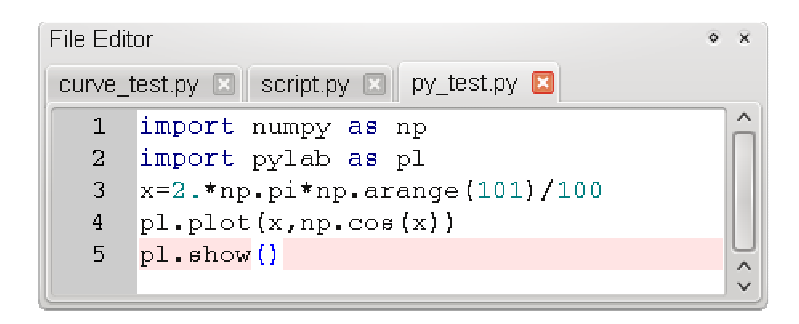

#### Reading/Viewing/Access of simulation results

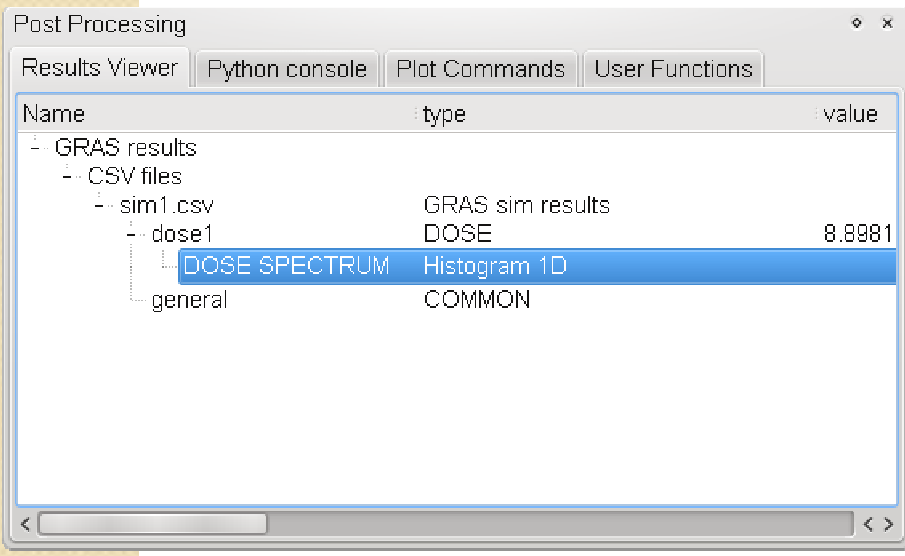

#### Reading/Viewing of simulation results

- − PYTHON interface to Spenvis CSV C++ code to read CSV files
- − Direct View of GRAS CSV file in Editor
- − Results viewer widget as a file structure viewer

#### Access of data in user script

- − Ac<mark>c</mark>ess of DataManager in user script
- − Python Cmds to acess Histograms directly added in the script from a popup menu of the results viewer

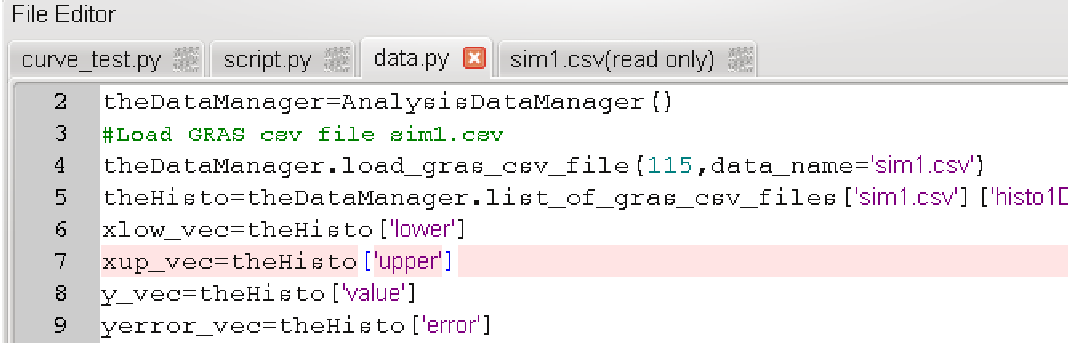

### Plotting of simulations results

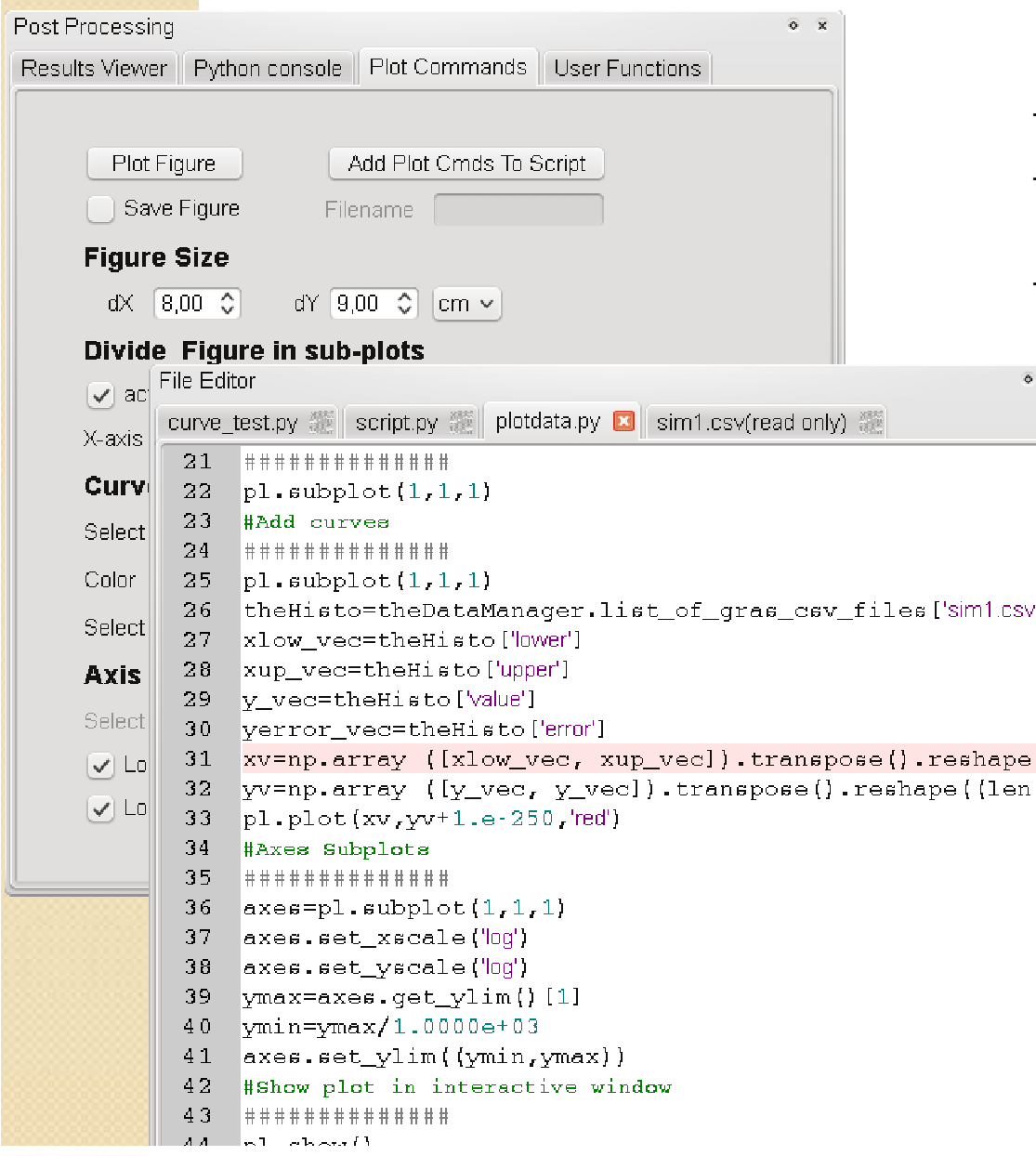

- − Direct plotting of single 1D histogram
- − Multi curve plottings using a plotting widget

.csv

− Interactive adding of plotting cmds from plotting widget to user script

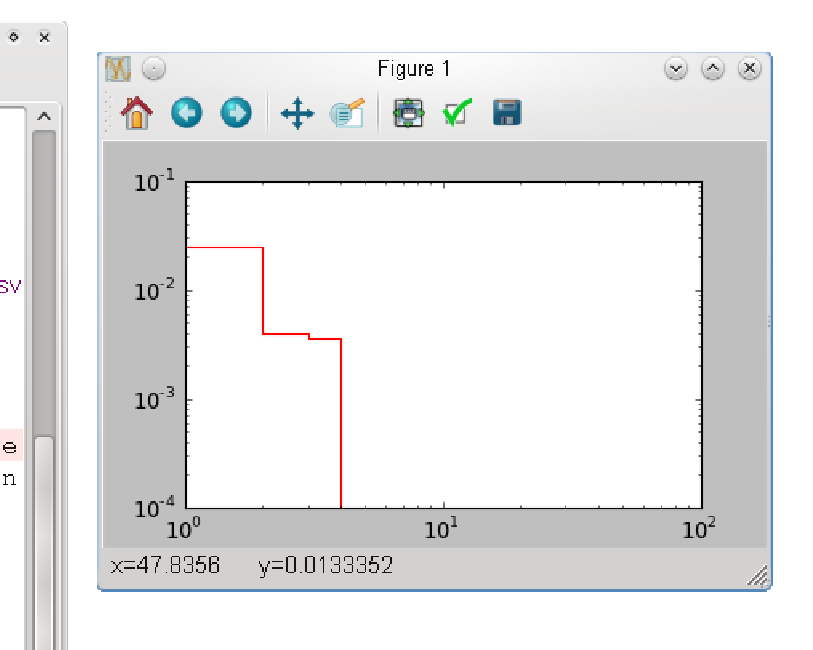

#### Response function analysis

#### Project Viewer

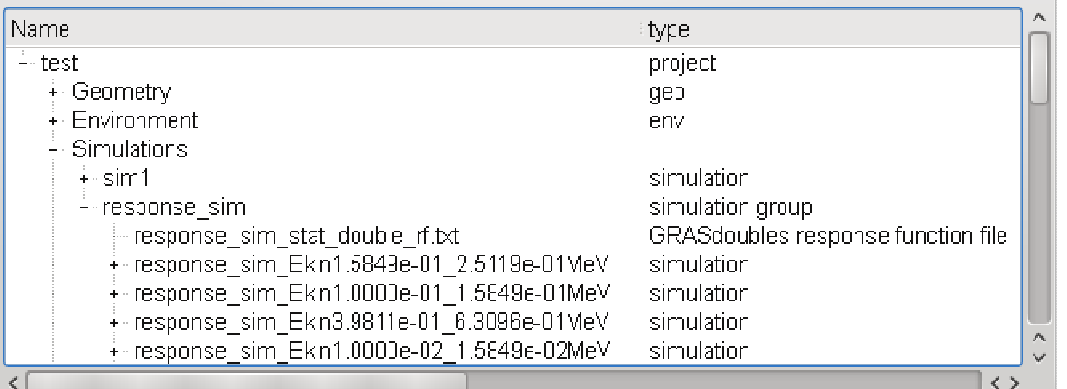

#### **•Signals vs primary spectrum**

- − Convolution of response functions with user selected spectra
- − Use of SciPy library
- − ASCII table of scalar signals in function of user selected spectra

#### Response functions vs primary energy

- − Multiple simulations vs primary energy
- − Log or linear energy bins

 $\overline{\mathbf{o}}=\overline{\mathbf{x}}$ 

- − General concept of simulation group for all type of parametrized simulations
- − End of simulations: production of an ASCII table containg all scalars (TID,NIEL,...) in function of primary energy bins

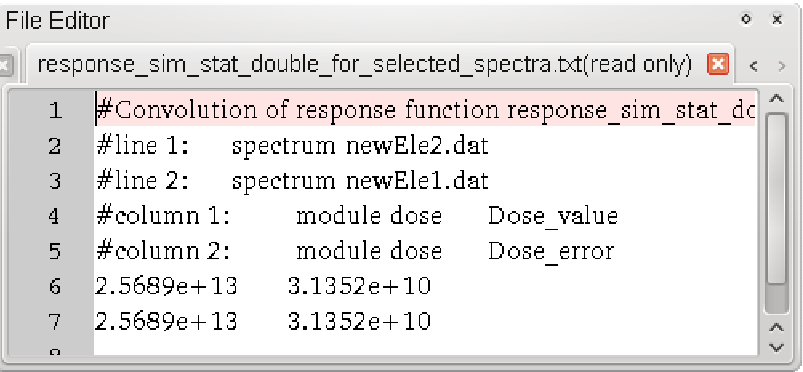

#### Definition/loading of user functions for radiation effect analysis

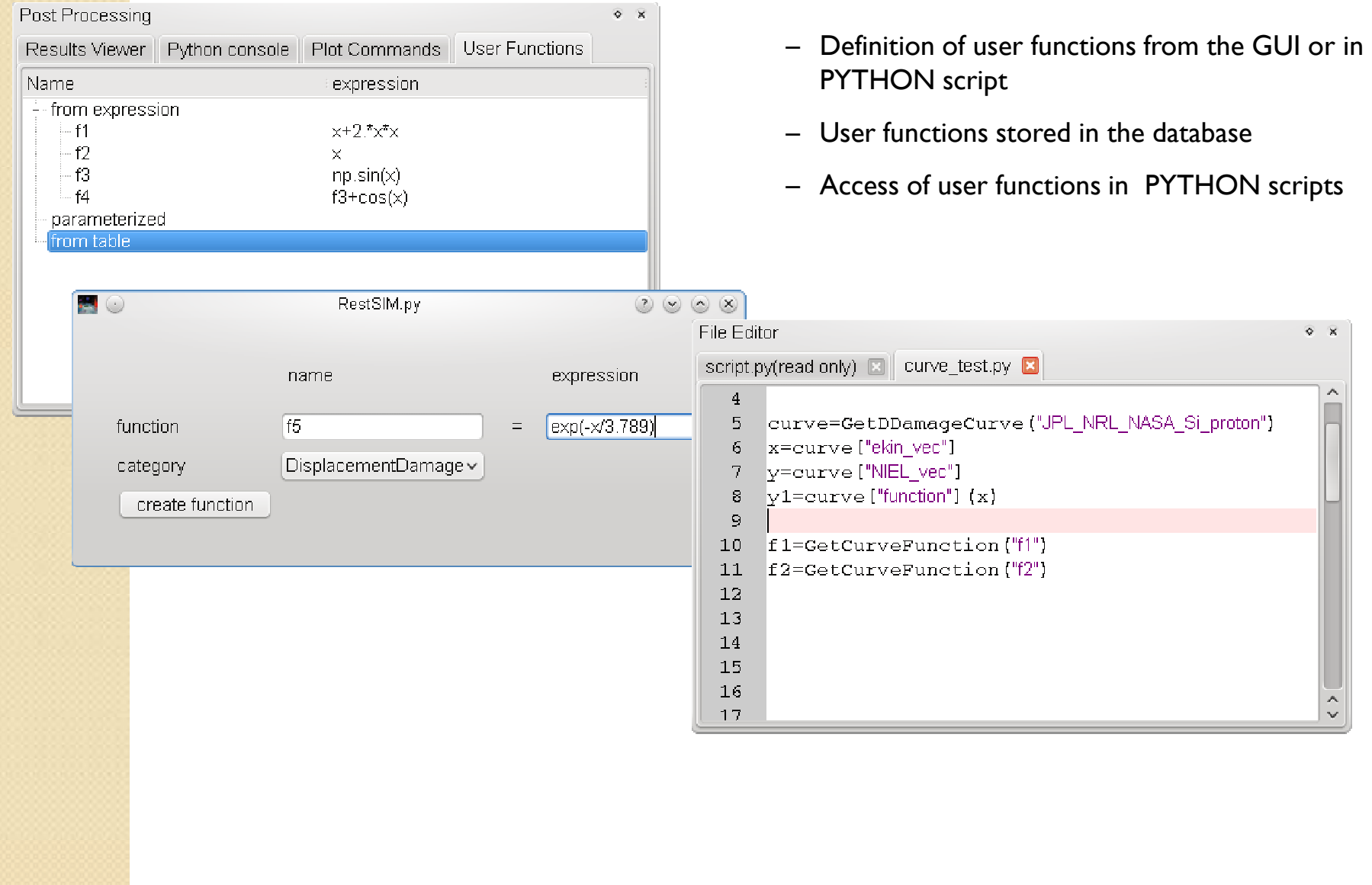

### ESABASE2 GUI Overview

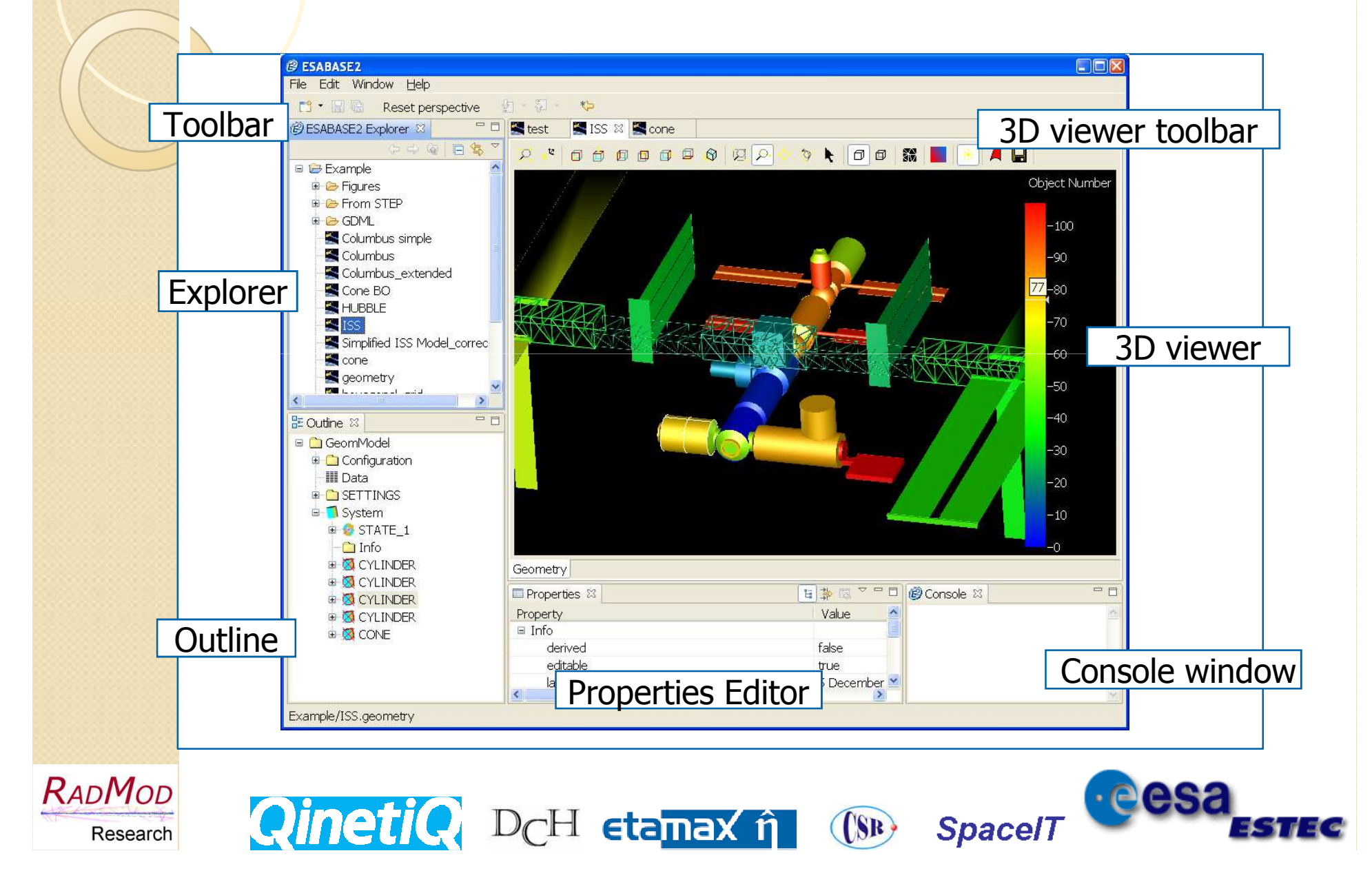

### STEP AP203/214 Import

- $\bullet$  Import of any STEP AP203/214 files, also of high complexity.
- $\bullet$ **Tested with a large number of** files originating from various CAD tools.
- Accessible via the respective open file menu or toolbar entry.

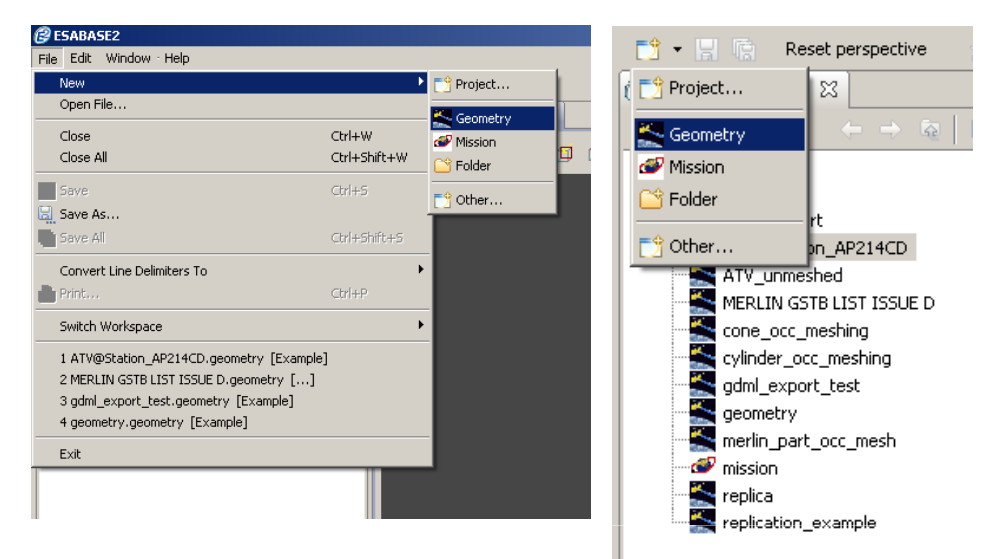

- $\bullet$ **Opens a file selection dialogue**
- Can take a while, depending on the complexity of the geometry...

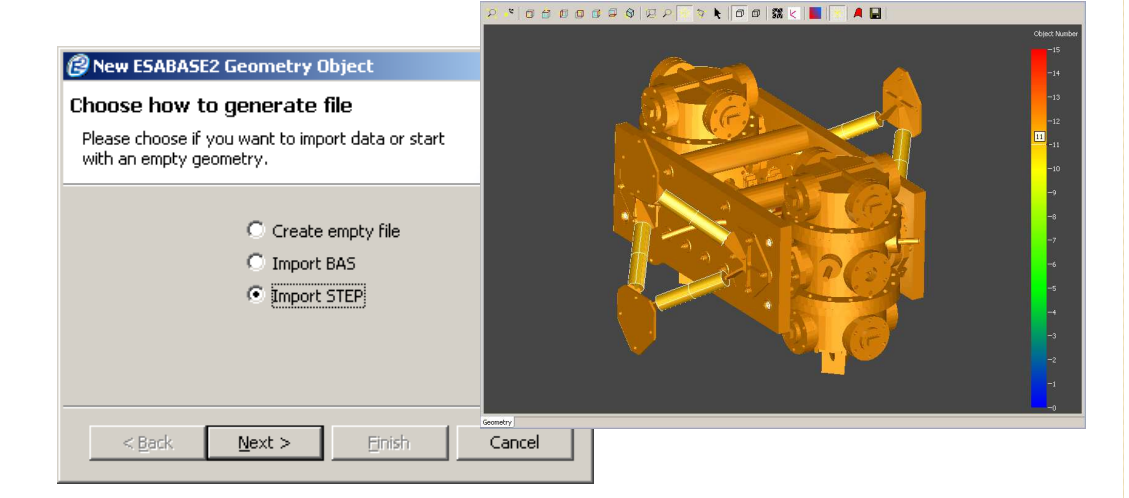

#### Boolean Operations (1)

Three types of Boolean Operations (BO) implemented:

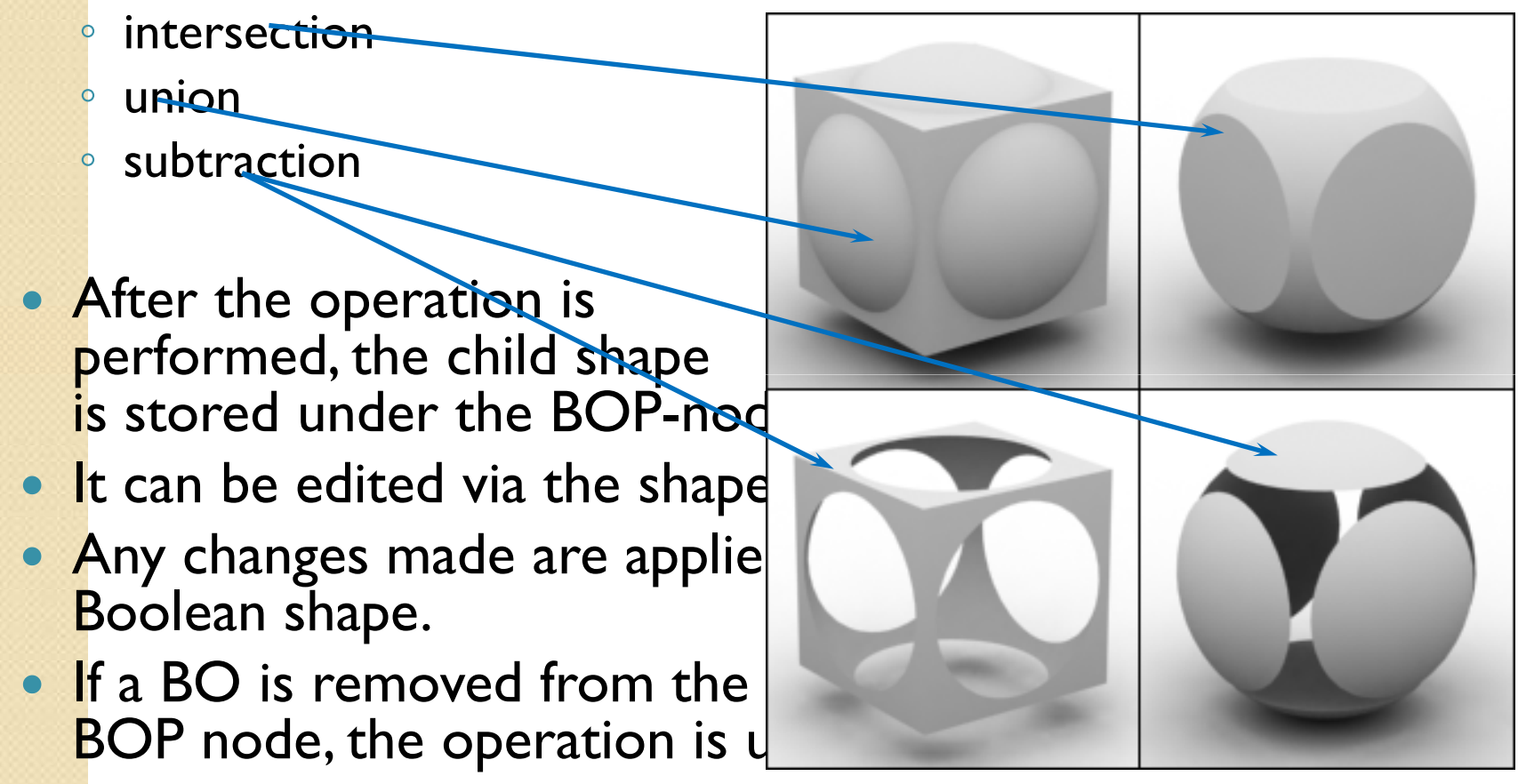

### Boolean Operations (2)

- $\bullet$  Series of Boolean Operations can be performed following the defined workflow:
	- Add child to Boolean shape parent

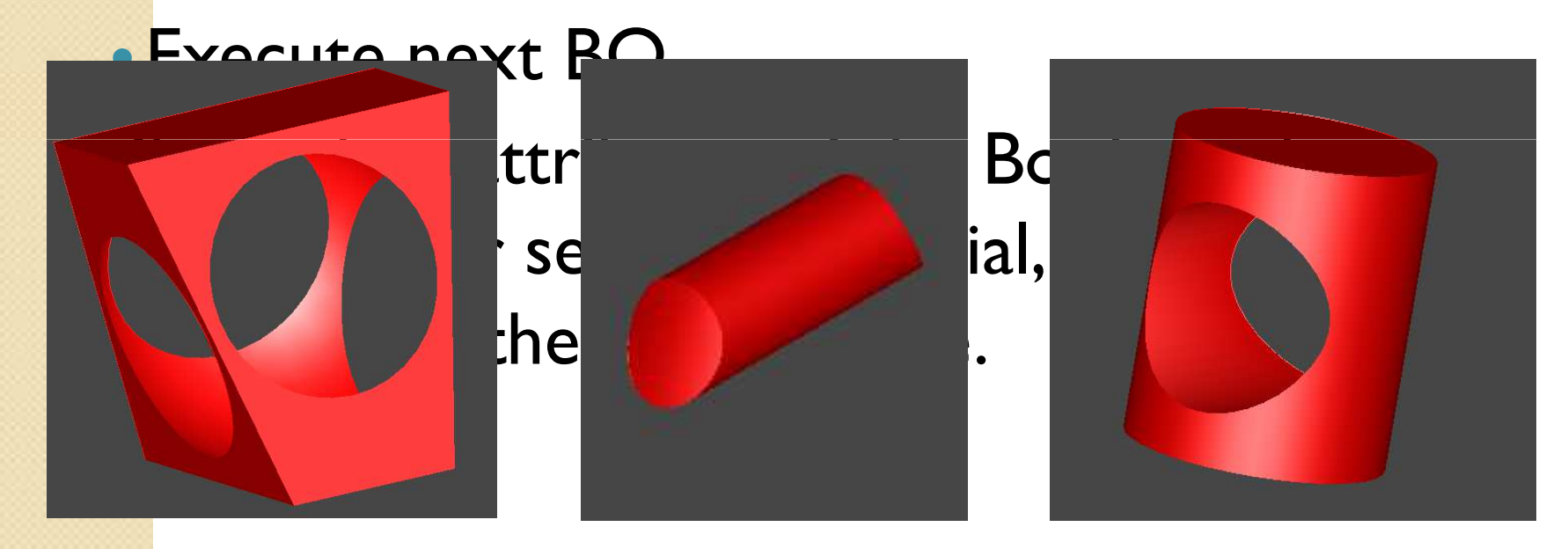

### Material Editor

- $\bullet$  Objective: Assignment of materials to geometrical objects.
- 0 Underlying comprehensive material database.
- Part of the shape wizard.
- $\bullet$  Accessible via
	- $\,{}$  the Outline context menu,
	- the 3D view context menu ('Modify --> Material').
- 0 **Allows** 
	- $\bullet$  editing of material properties,
	- $\bullet$  creation of user defined materials.
- $\bullet$ Materials can be assigned only, if they are copied from the material database to the geometry.
- $\bullet$ The elements a material is consisting of are automatically copied to the geometry, when the material is copied to the geometry.

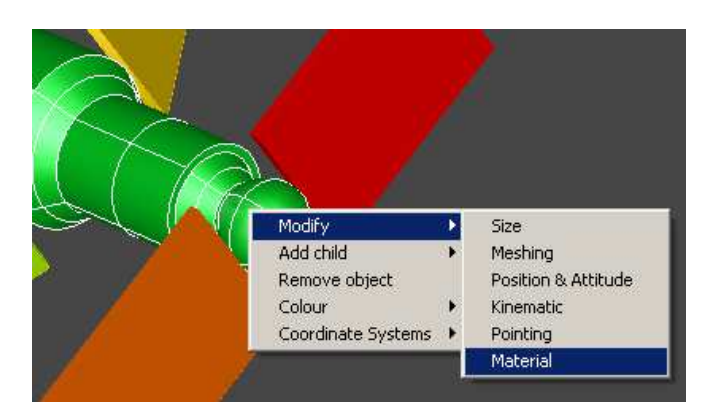

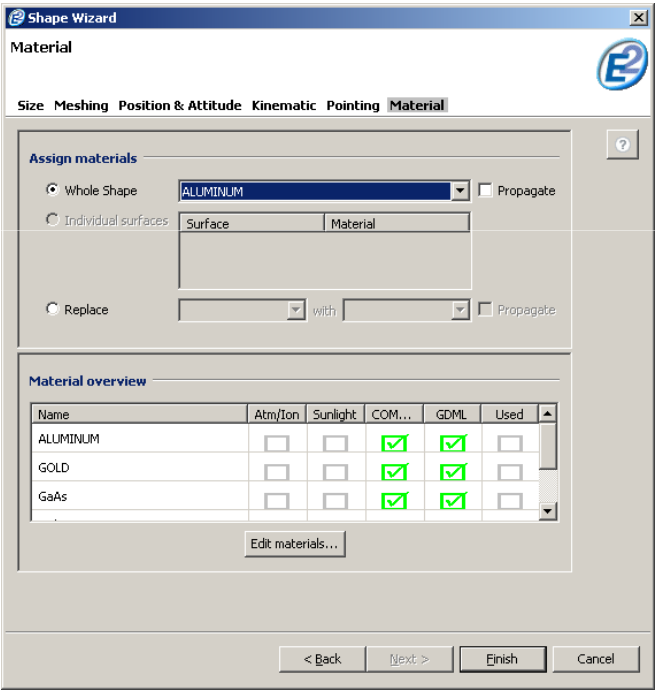

#### Replicated Structure

- $\bullet$ **Objective: enable the replication of** geometrical objects in x- and y-dired formal<br><mark>wit</mark>h user defined different off-sets.
	- **Example:**

-

- replicated cylinders
- 5 in x-direction
- $\cdot$  4 in y-direction
- different off-sets in  $x$  and  $y$ -direction<br> $\frac{dy}{dx}$  index of the replica is given in its name
	- index of the replica is given in its name
	- here: *cylinder\_3\_2* :
	- $3^{rd}$  in x-direction
	- 2<sup>nd</sup> in y-direction
- **Replication of the parent object of a** replicated structure replicates the entire structure.
- **The properties each object of the replicated** structure can be edited individually.

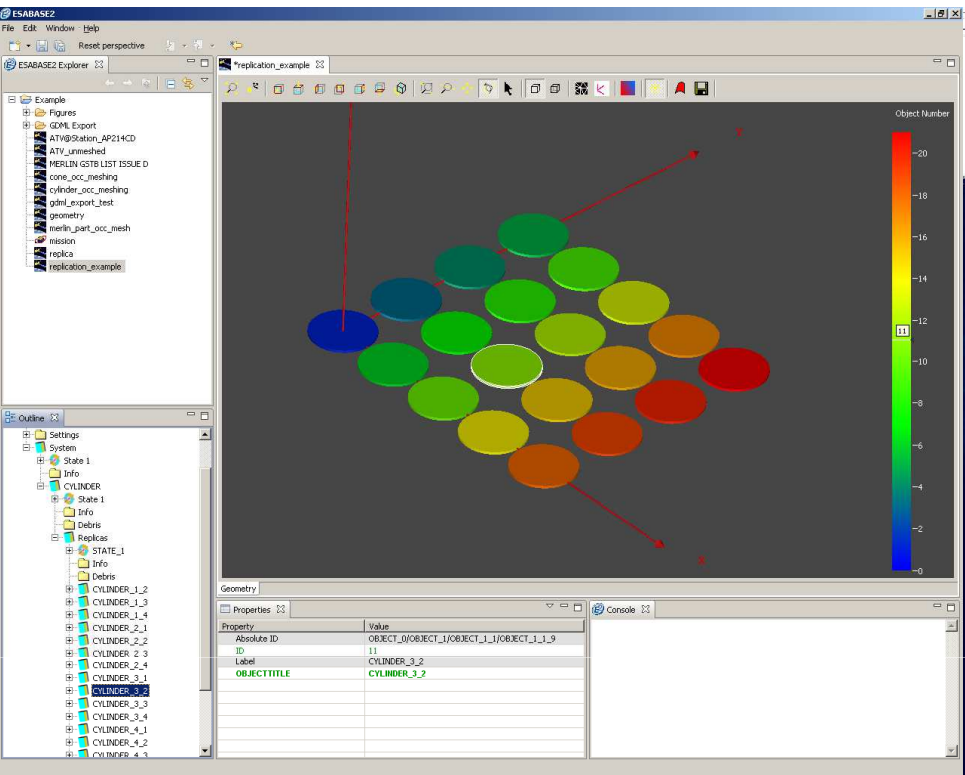

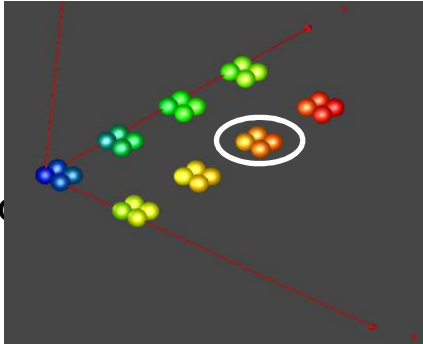

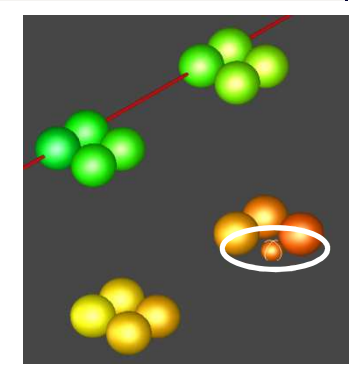

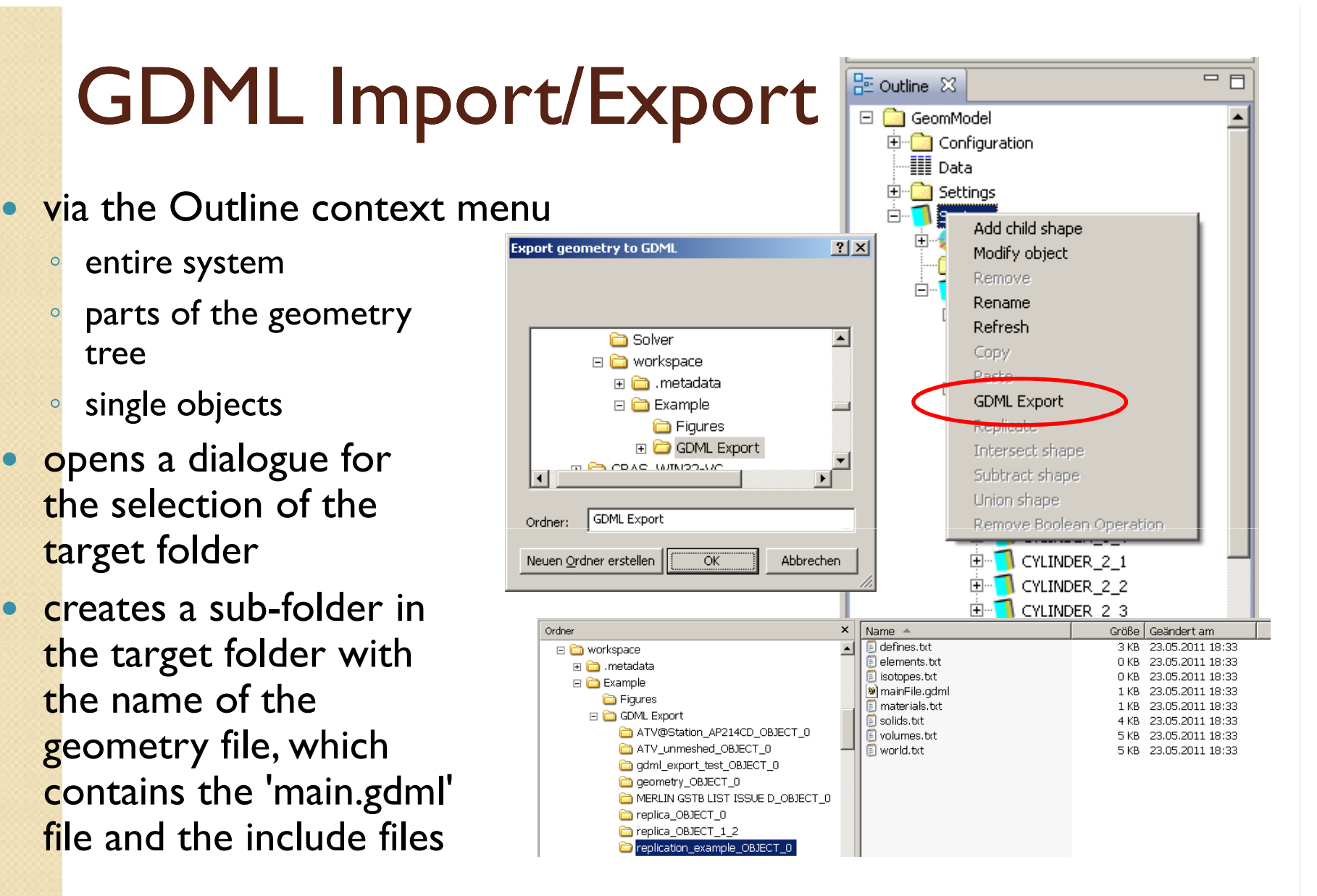

## JUICE Geometry: Pixellated APS Model **FASTRAD**<br>Repeated APS pixels can be<br>functions of convinante and

- $\bullet$ Repeated APS pixels can be modelled using the combined functions of copy/paste and transformation
- But volume names have to be changed manually
	- This is required if each pixel needs to be identified uniquely
	- Impractical for large arrays such as the APS (1024x1024)

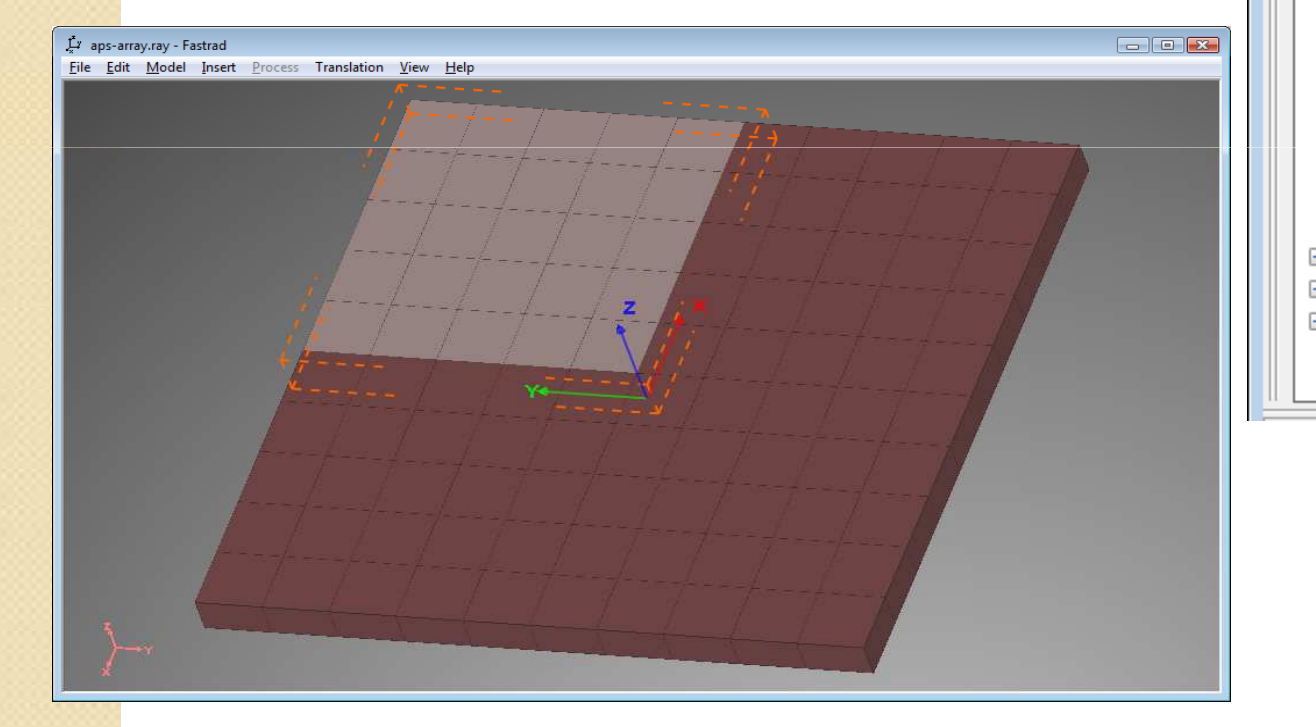

**QinetiQ** D<sub>C</sub>H etanax î

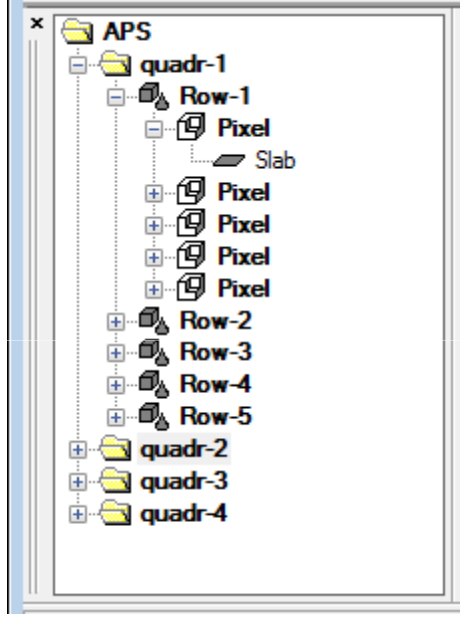

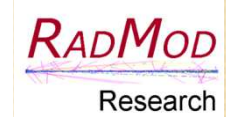

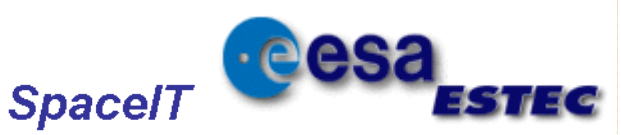

(SR)

# JUICE Geometry: Pixellated APS Model

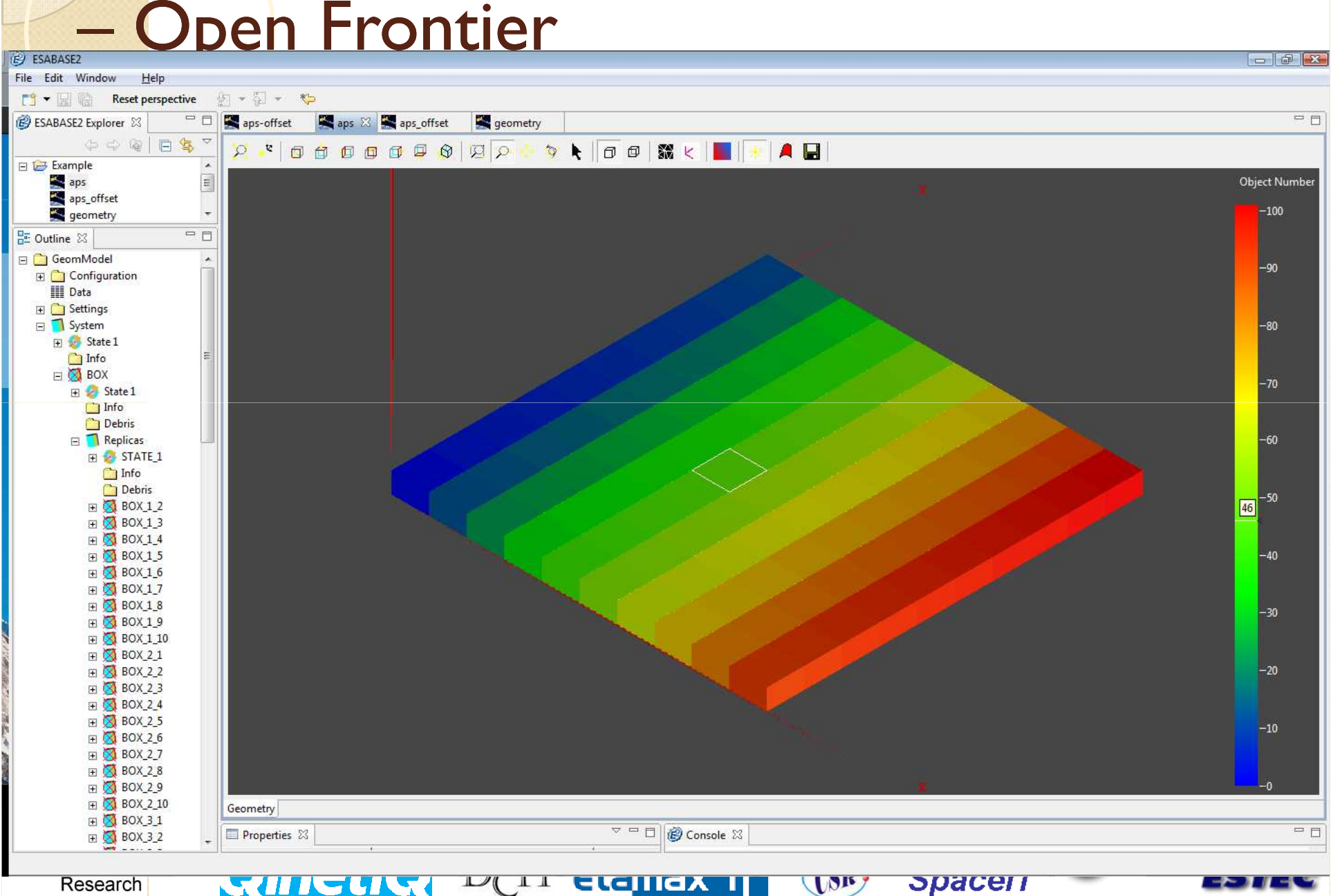